## Table of Contents

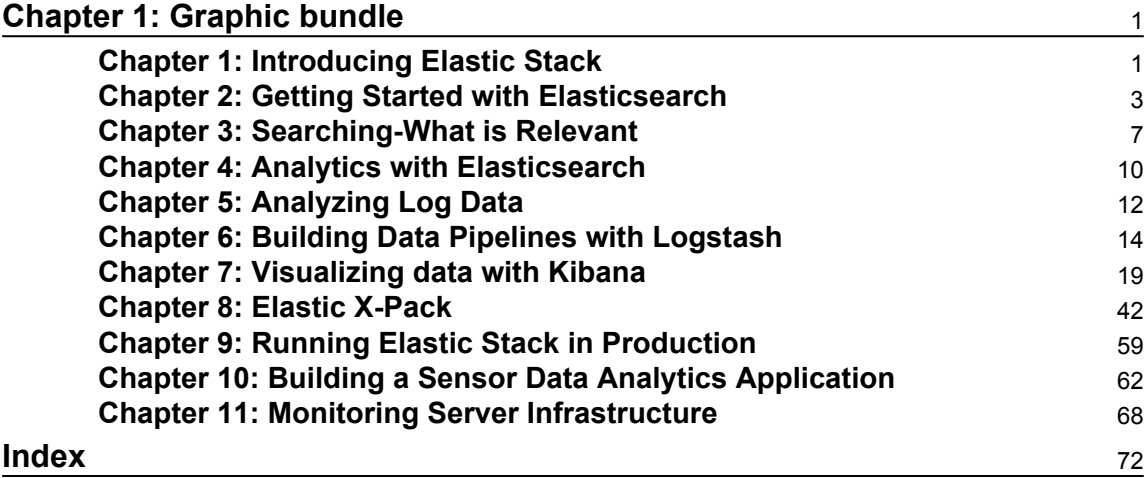

# 1 Graphic bundle

#### <span id="page-1-1"></span><span id="page-1-0"></span>**Chapter 1: Introducing Elastic Stack**

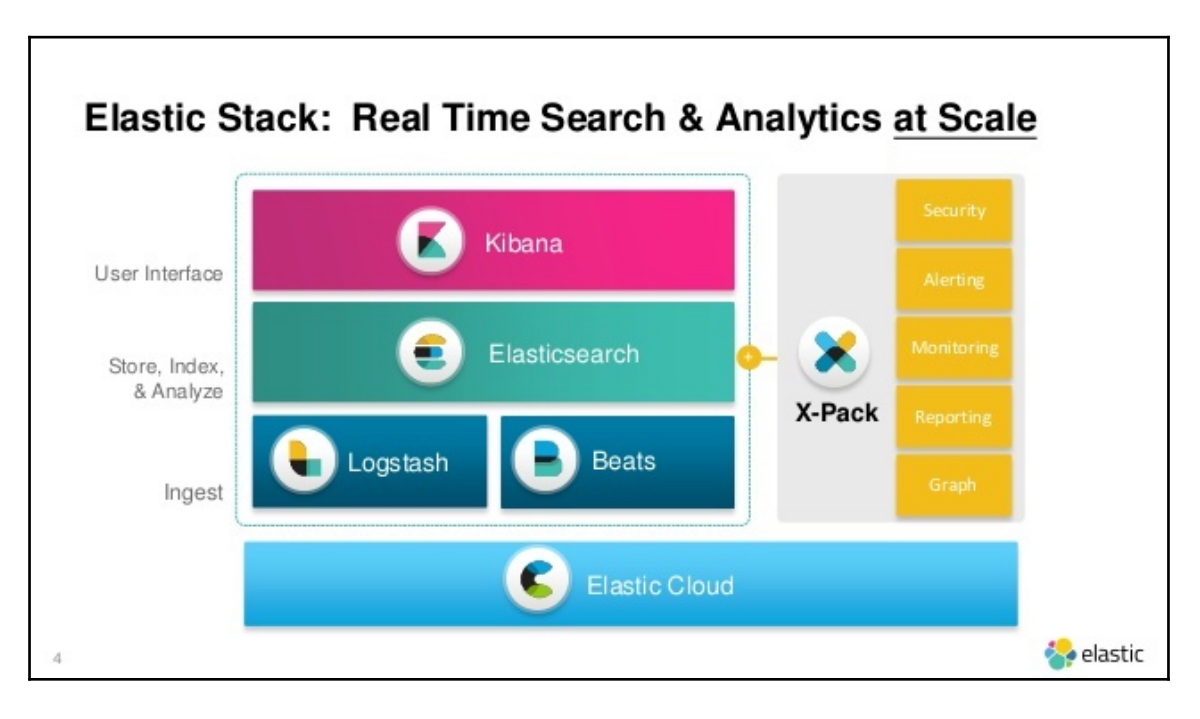

```
$ curl http://localhost:9200?pretty
\mathbf{f}"name" : "bhbP6GV",
   "cluster_name" : "elasticsearch",<br>"cluster_name" : "elasticsearch",<br>"cluster_uuid" : "QQhvZ7YGTjORn5HcSsQf_Q",<br>"version" : {
       "number": "6.0.0",
       "build_hash" : "8f0685b",
       "build_date": "2017-11-10T18:41:22.859Z",
      "build_snapshot" : false,<br>"lucene_version" : "7.0.1",
      "minimum_wire_compatibility_version": "5.6.0",<br>"minimum_wire_compatibility_version": "5.0.0"<br>"minimum_index_compatibility_version": "5.0.0"
   Ъ,
   "tagline" : "You Know, for Search"
ł
$
```
#### <span id="page-3-0"></span>**Chapter 2: Getting Started with Elasticsearch**

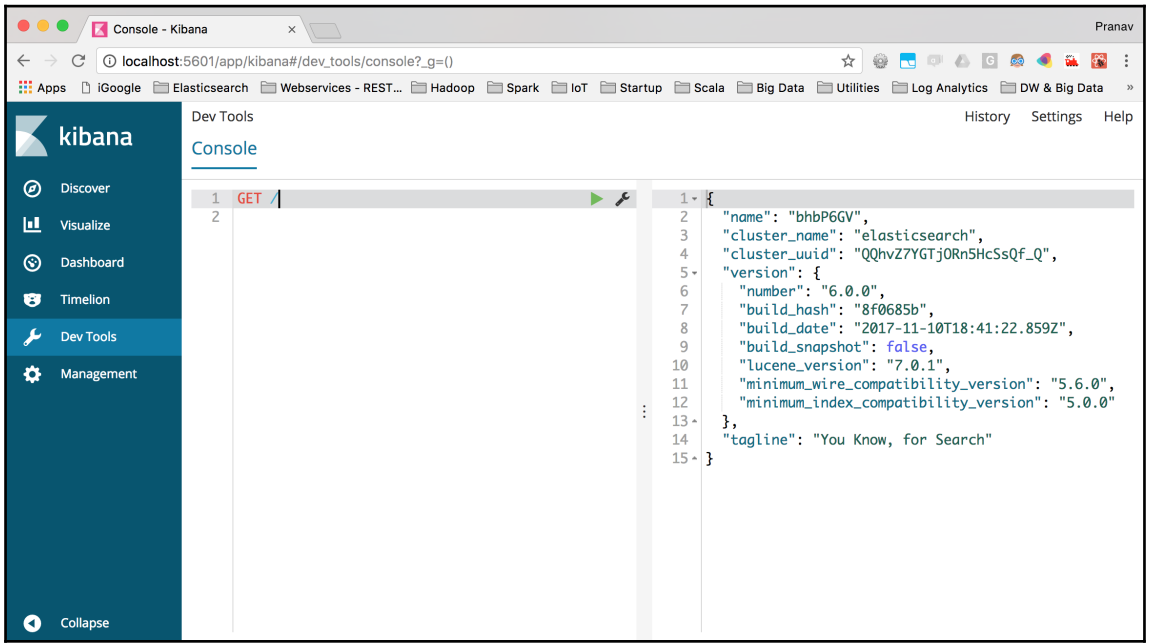

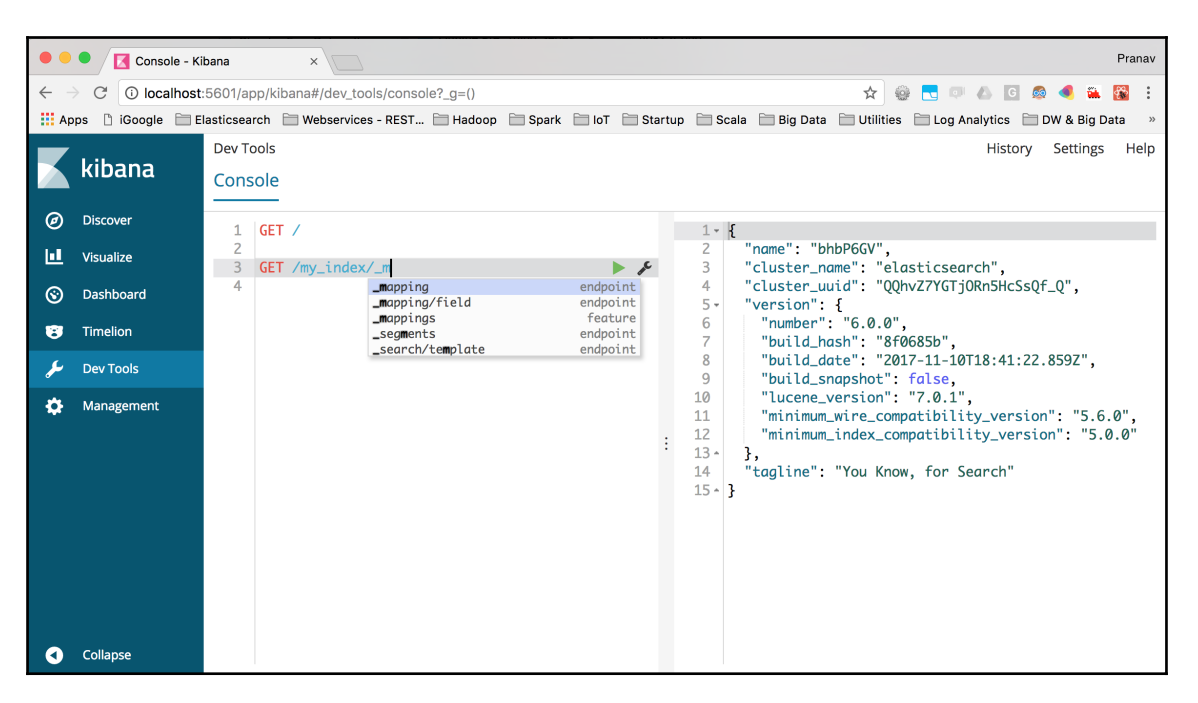

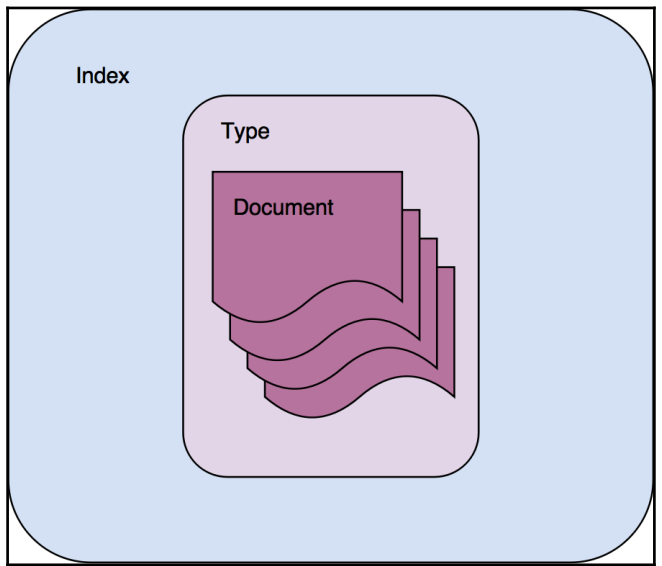

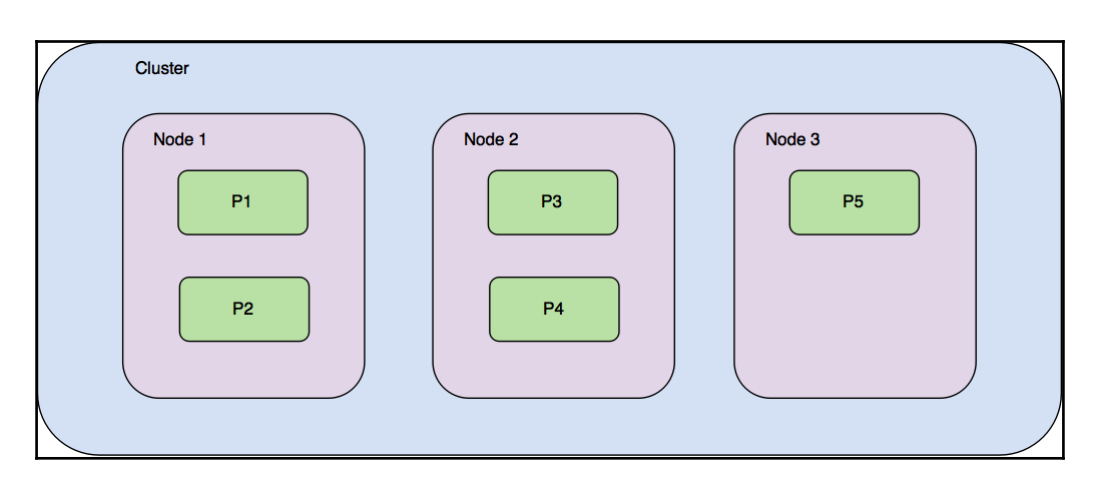

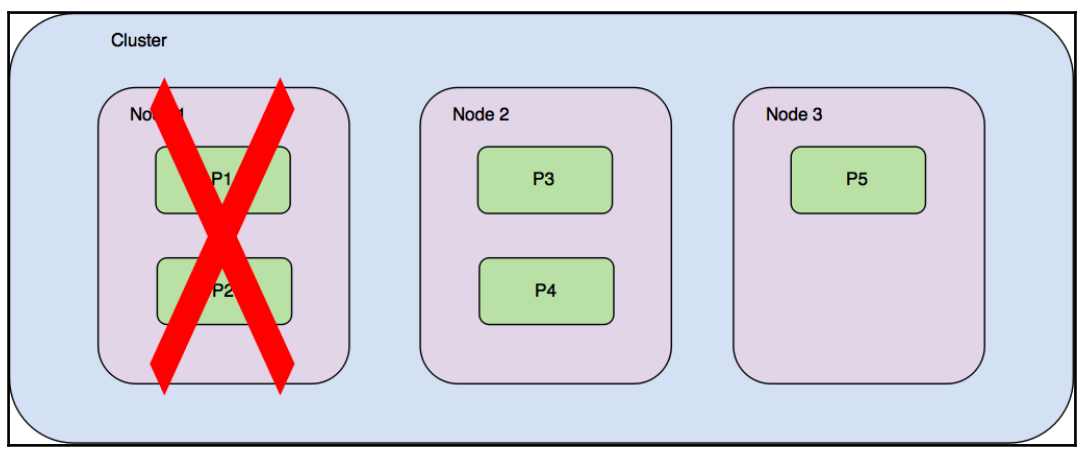

—

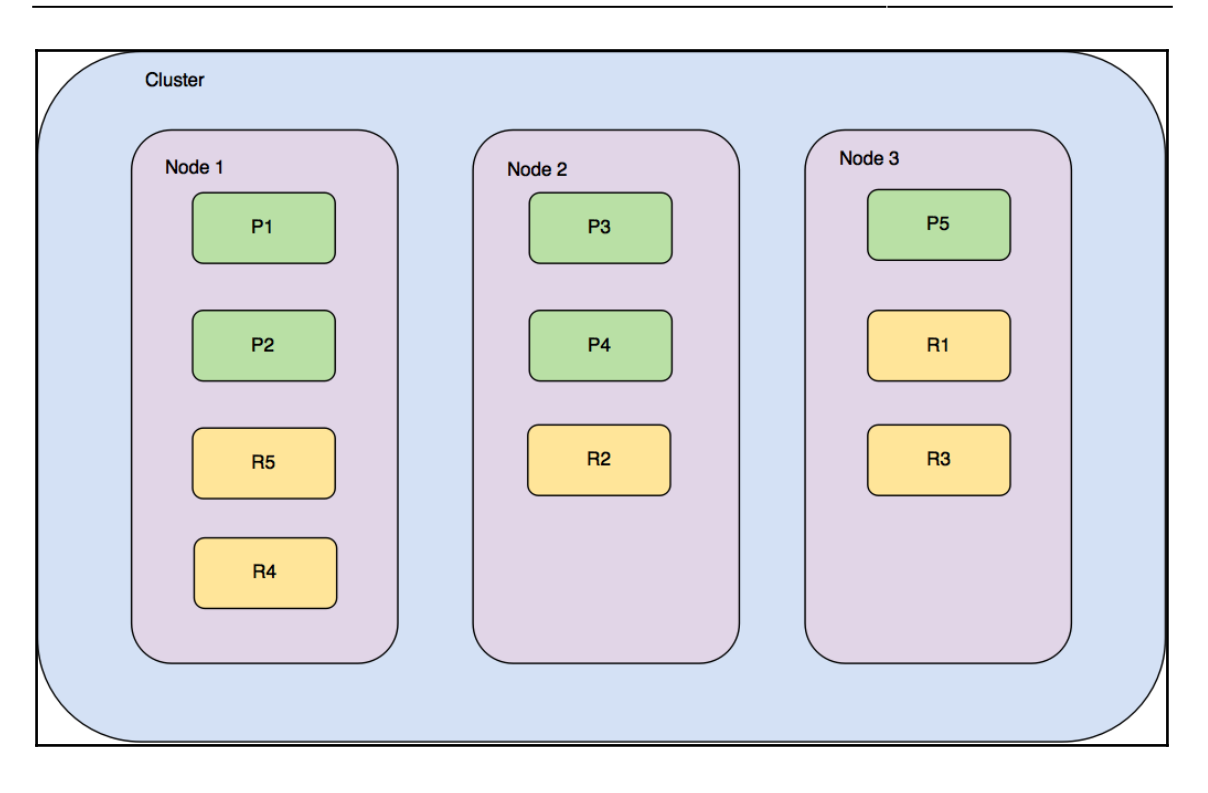

### <span id="page-7-0"></span>**Chapter 3: Searching-What is Relevant**

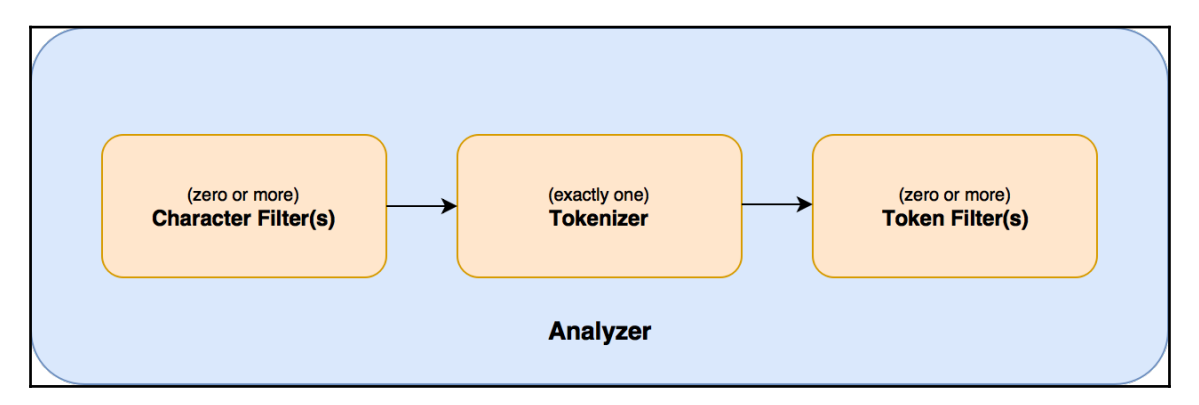

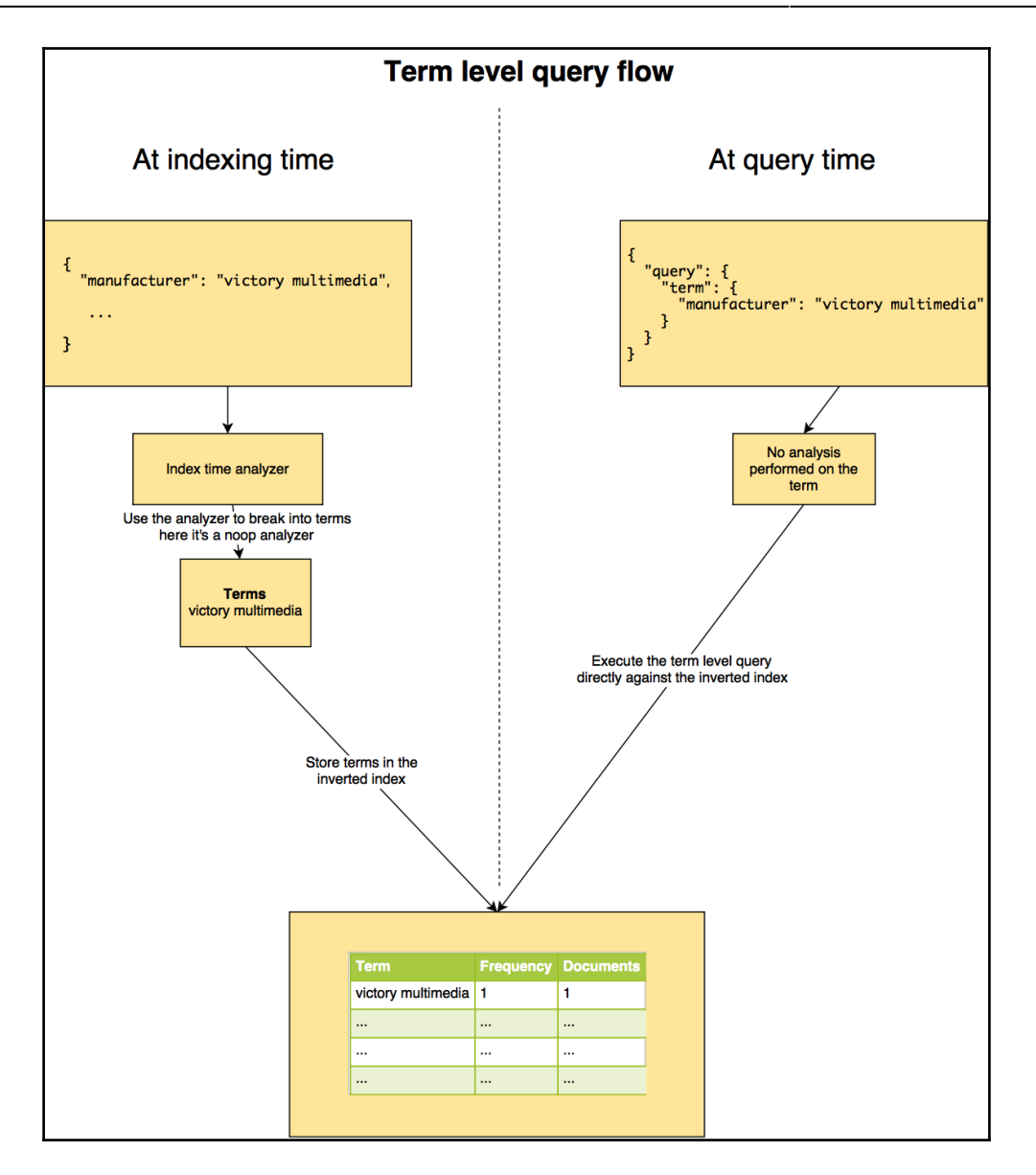

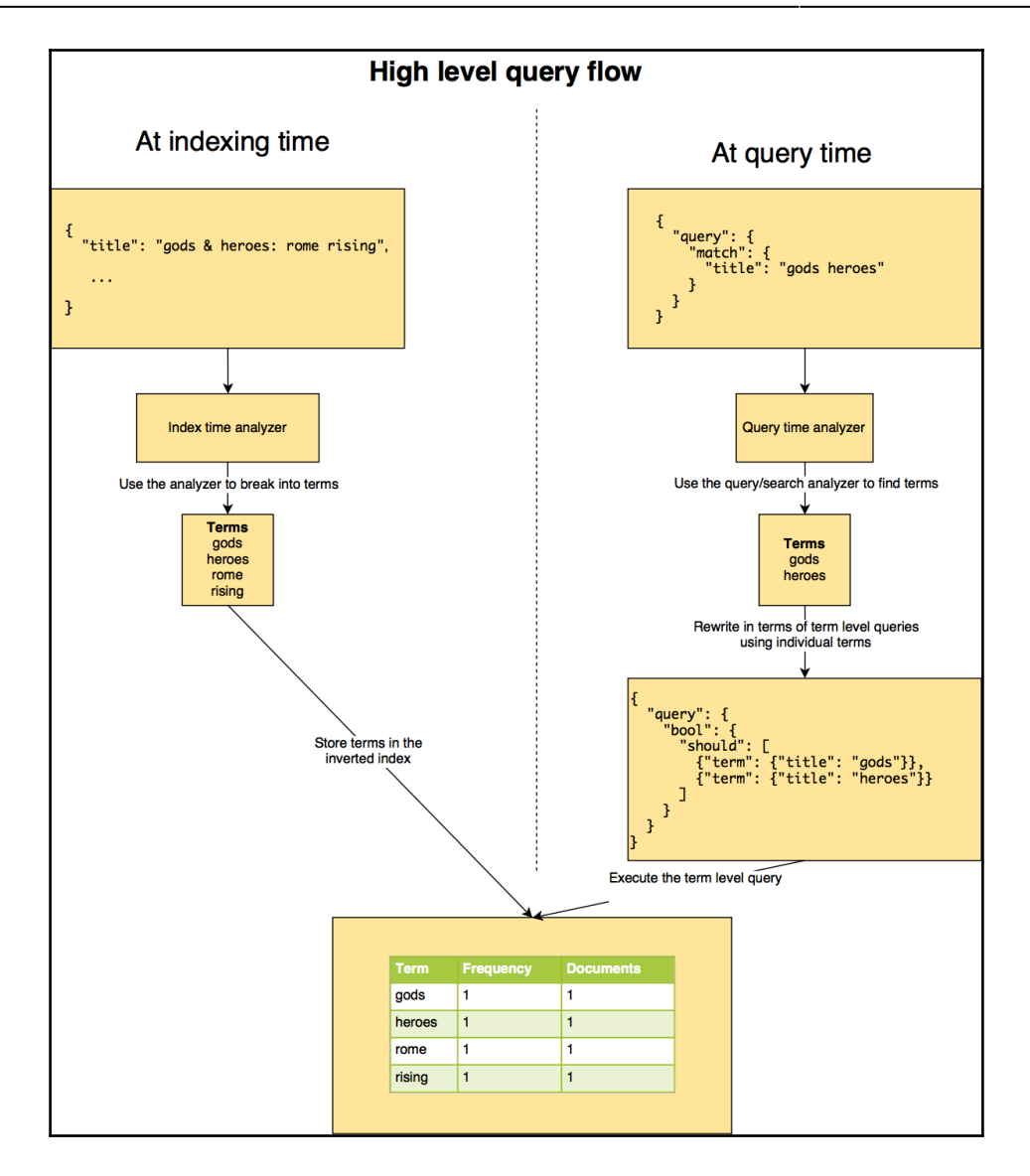

#### <span id="page-10-0"></span>**Chapter 4: Analytics with Elasticsearch**

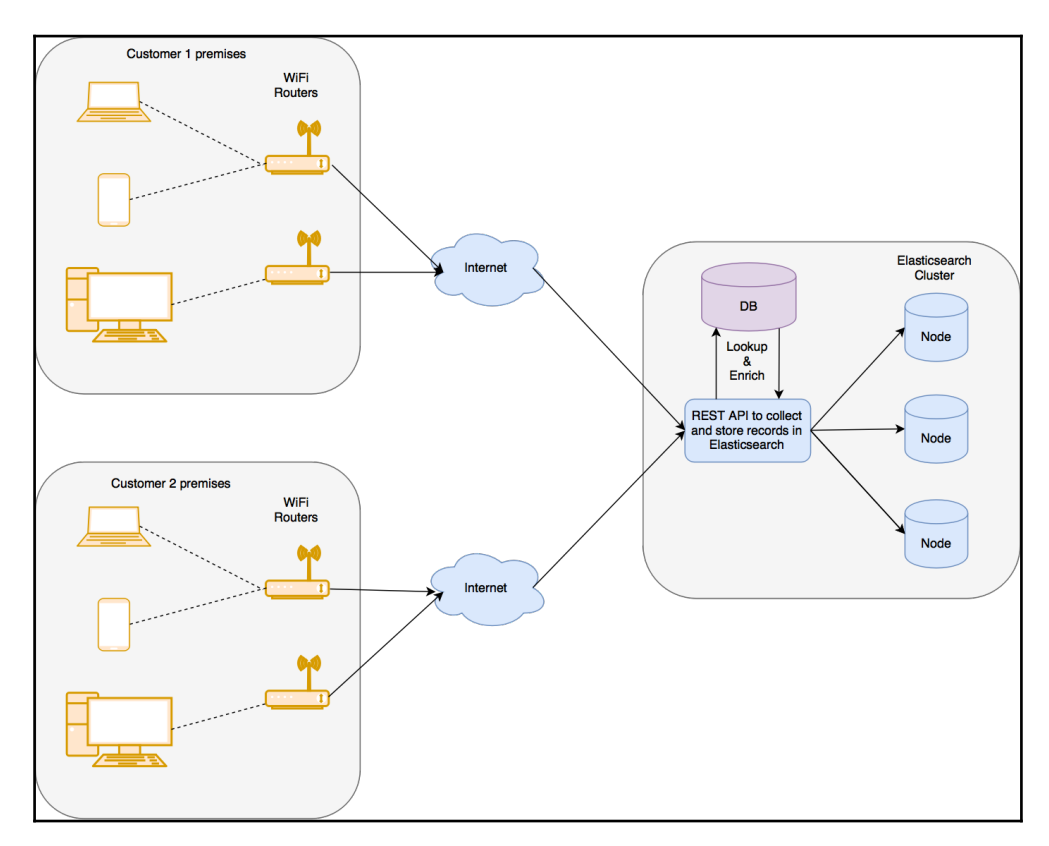

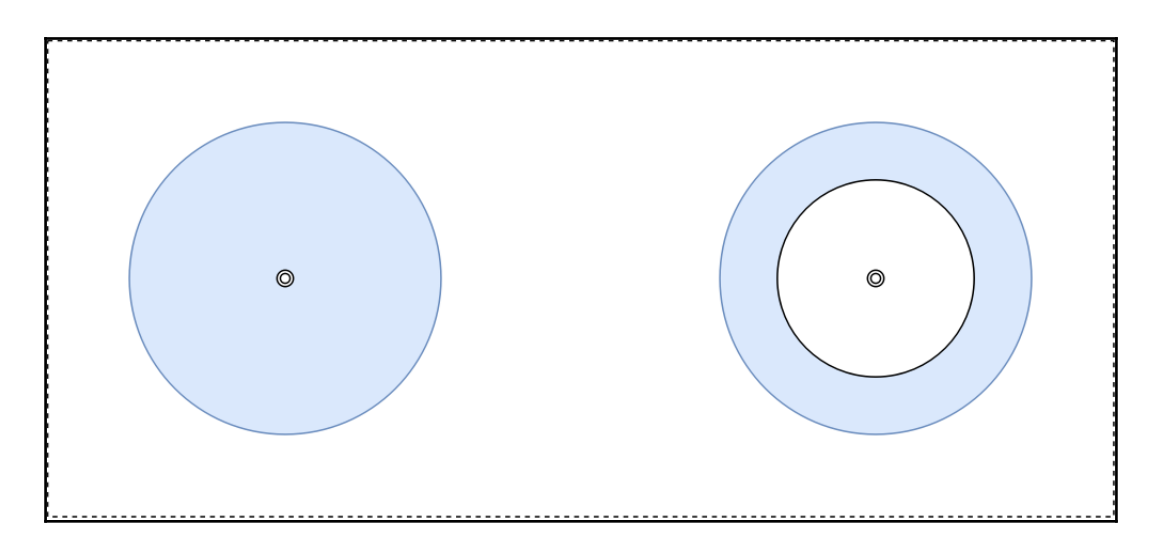

#### **Chapter 5: Analyzing Log Data**

<span id="page-12-0"></span>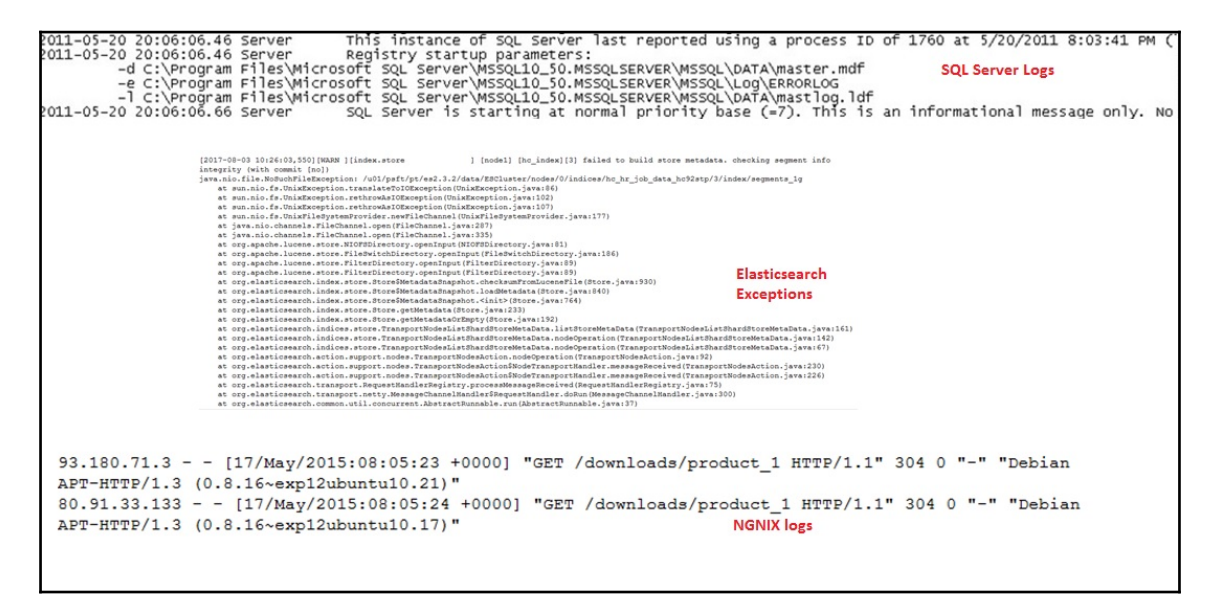

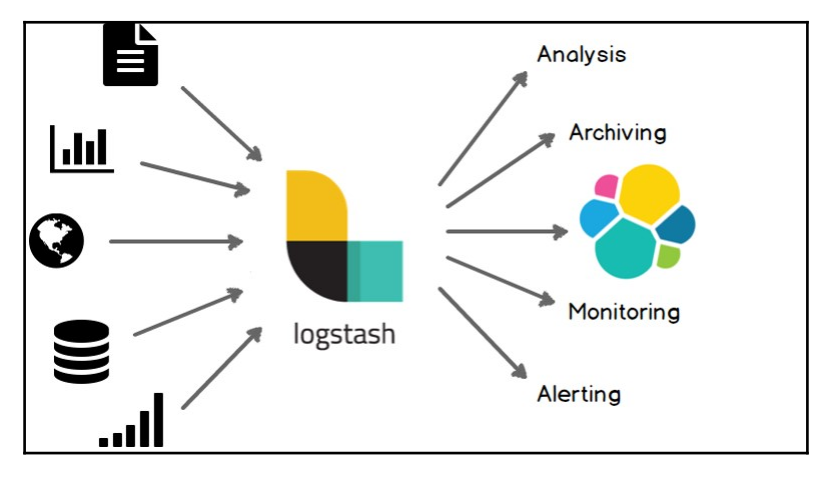

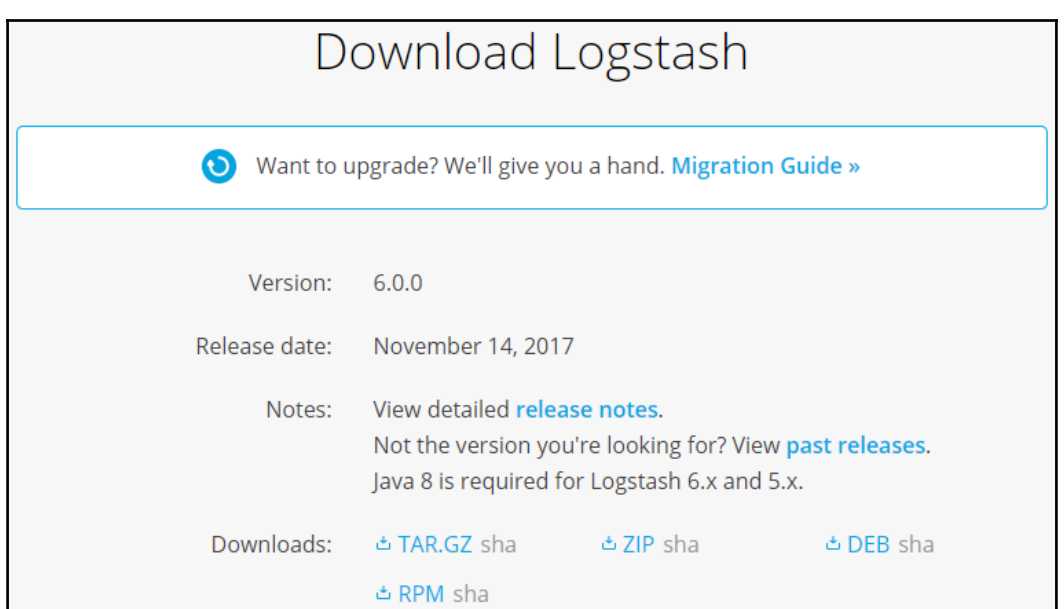

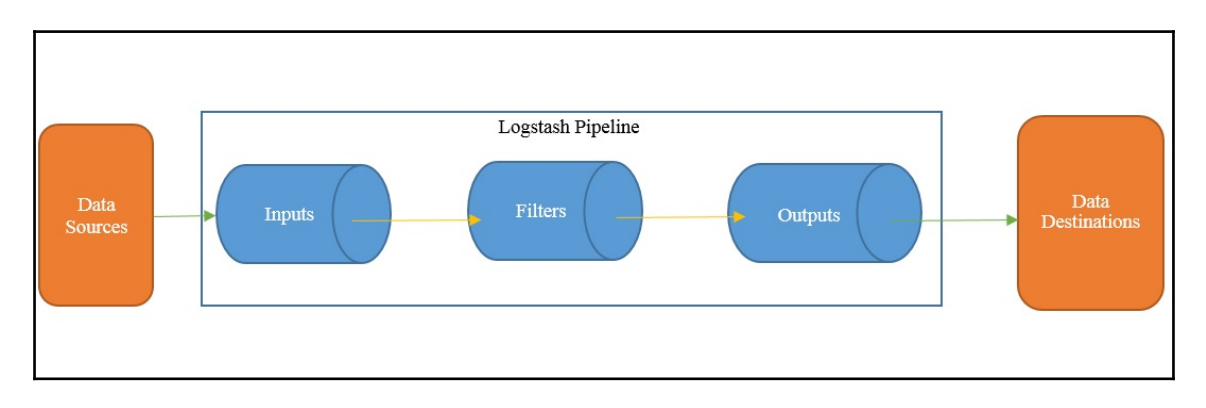

#### <span id="page-14-0"></span>**Chapter 6: Building Data Pipelines with Logstash**

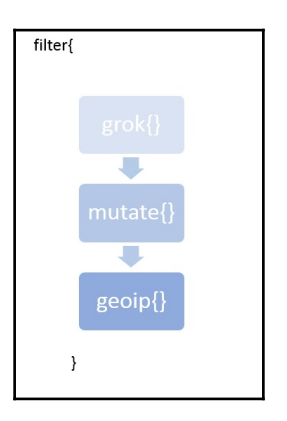

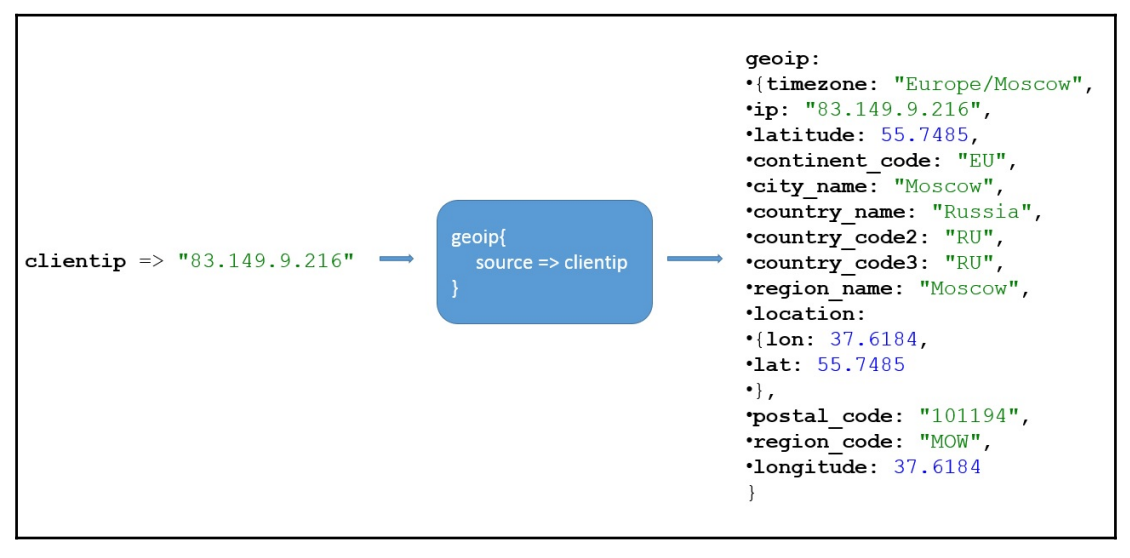

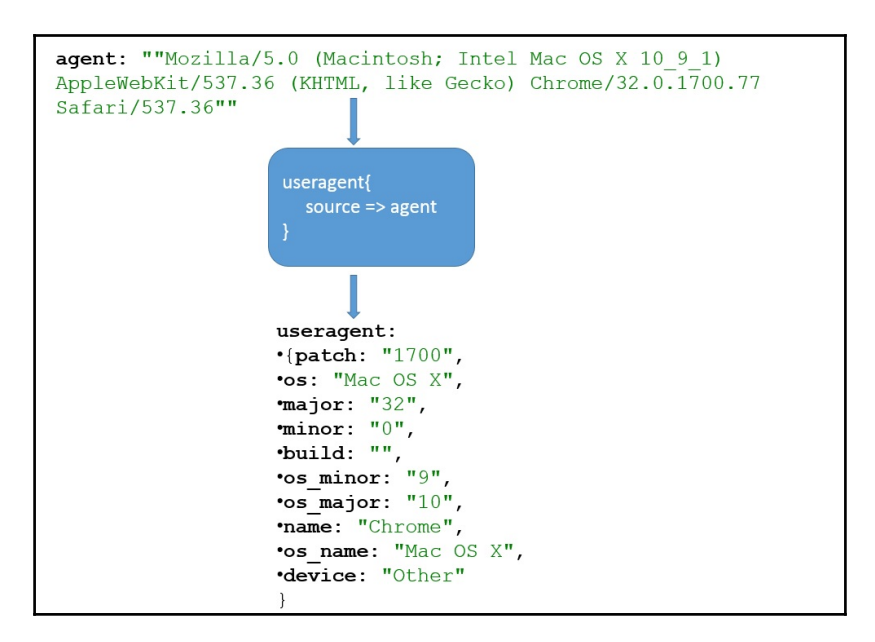

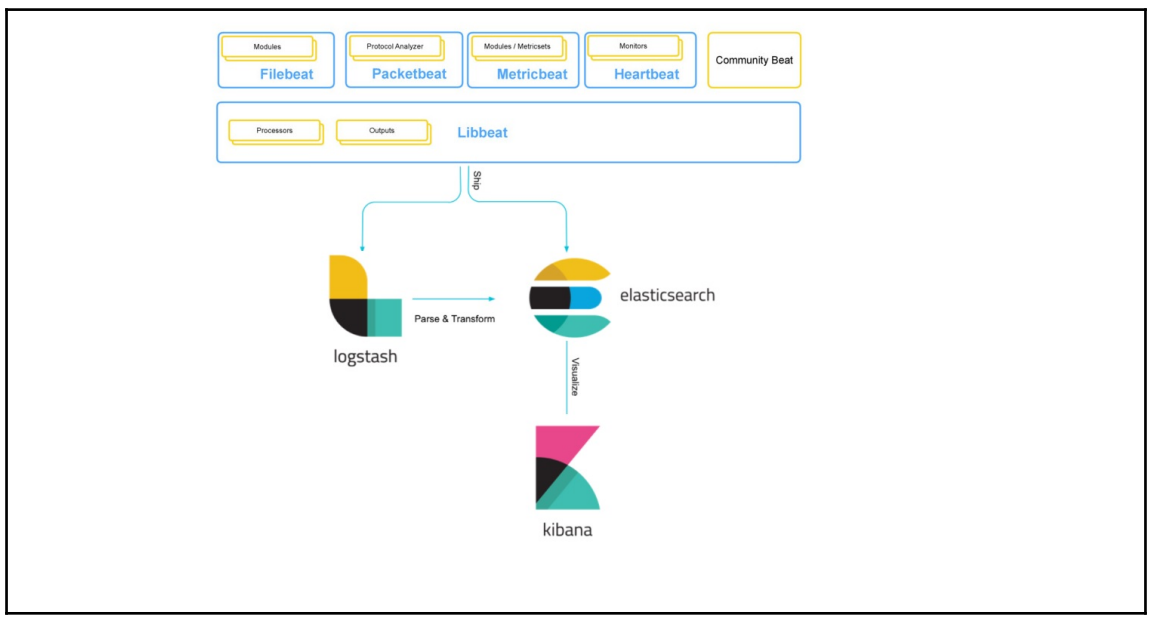

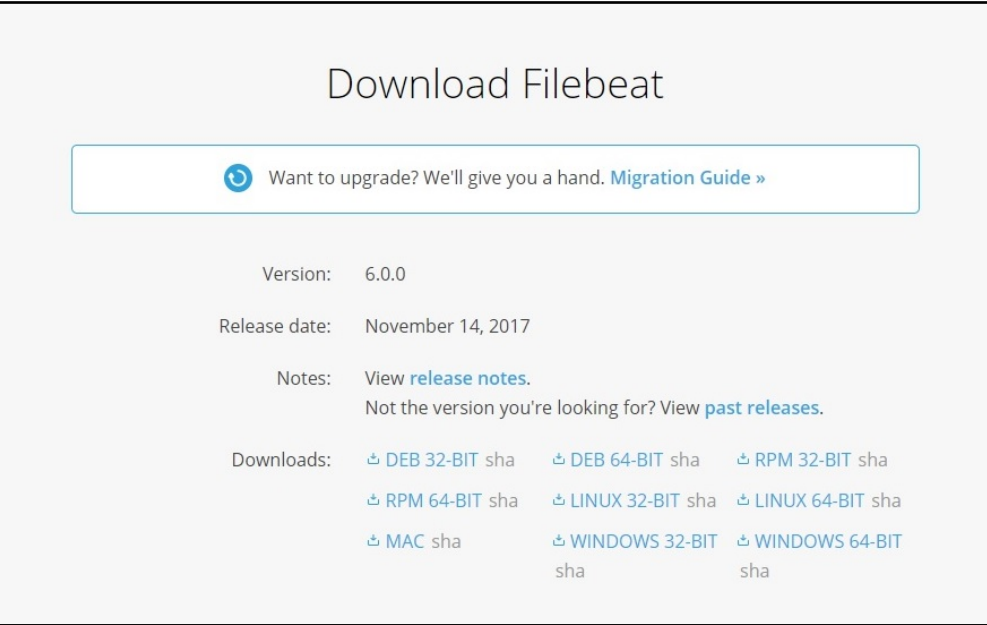

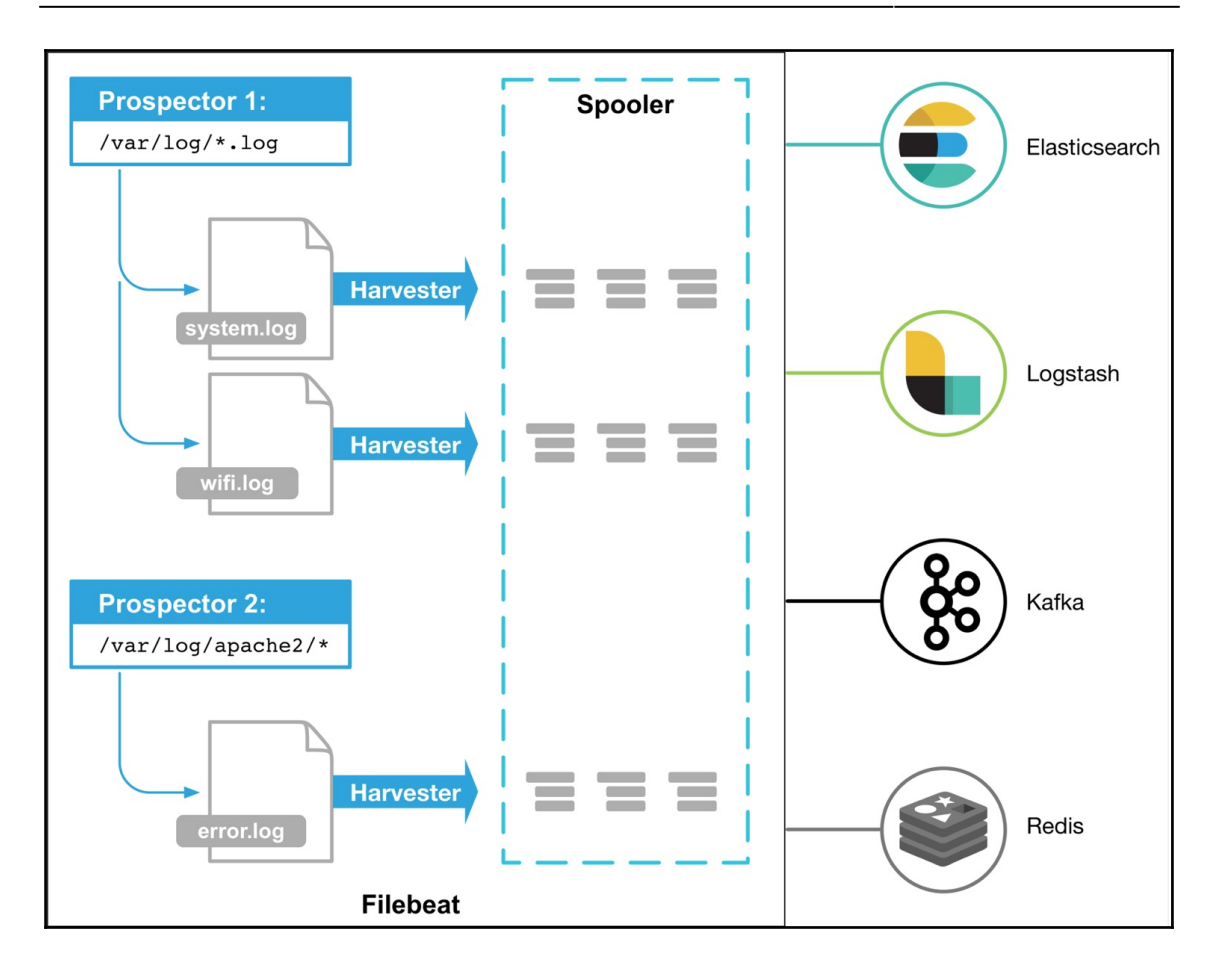

```
=========== Filebeat prospectors ==
filebeat.prospectors:
 input type: log
 paths:
  -/var/log/*.log
 - /var/log/messages
 # Exclude lines.
 exclude lines: ["^DBG"]
 # Include lines.
 include lines: ["^ERR", "^WARN"]
 tags: ["java logs"]
 fields:
   env: staging
 ### Multiline options
 multiline.pattern: ''[[:space:]]'
 multiline.negate: false
 multiline.match: after
 scan frequency: 1s
 input type: log
 paths:
   - /var/log/apache/httpd-*.log
 document type: apache
```
## <span id="page-19-0"></span>**Chapter 7: Visualizing data with Kibana**

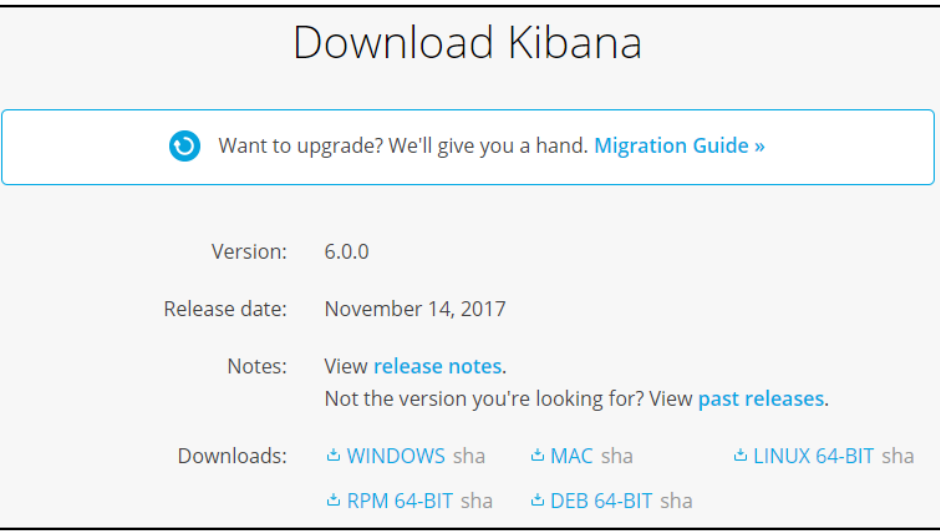

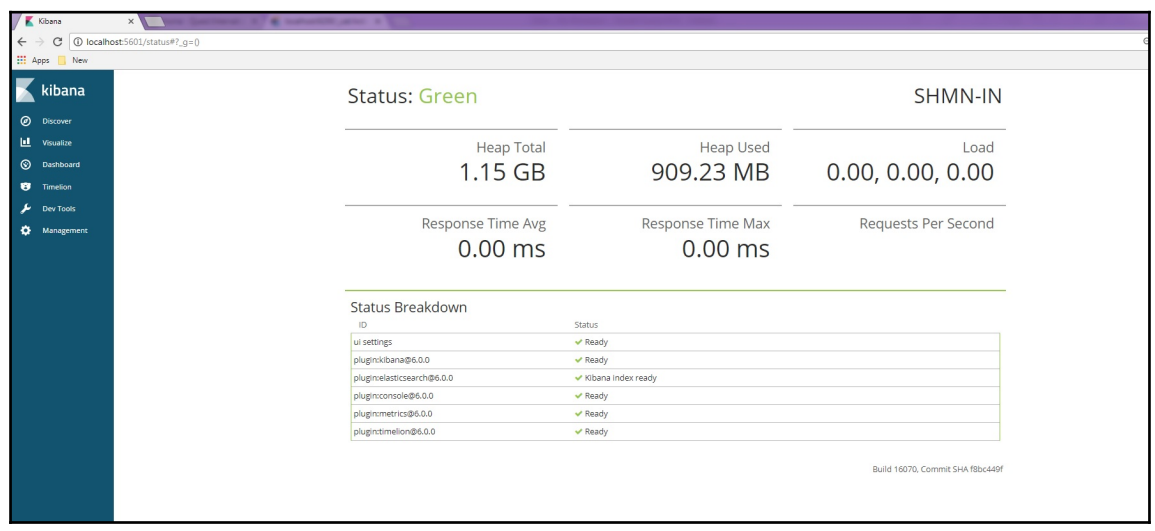

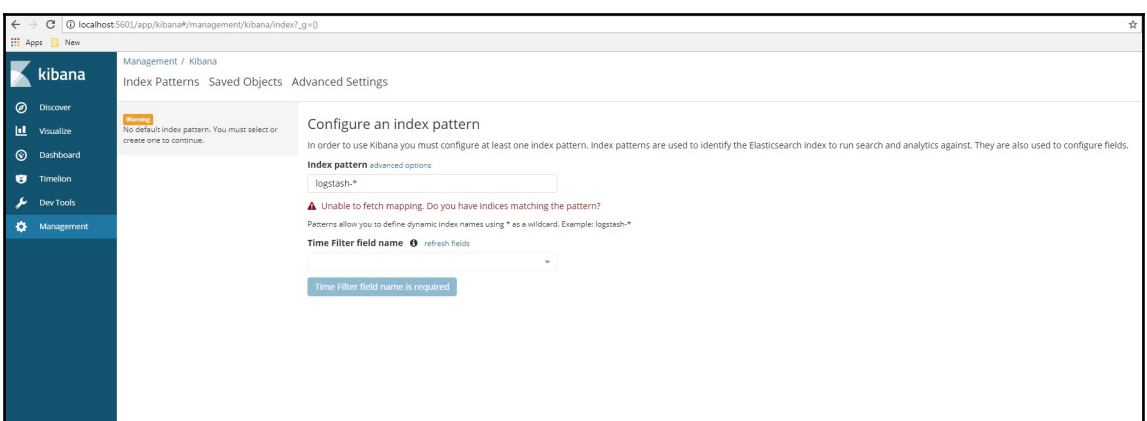

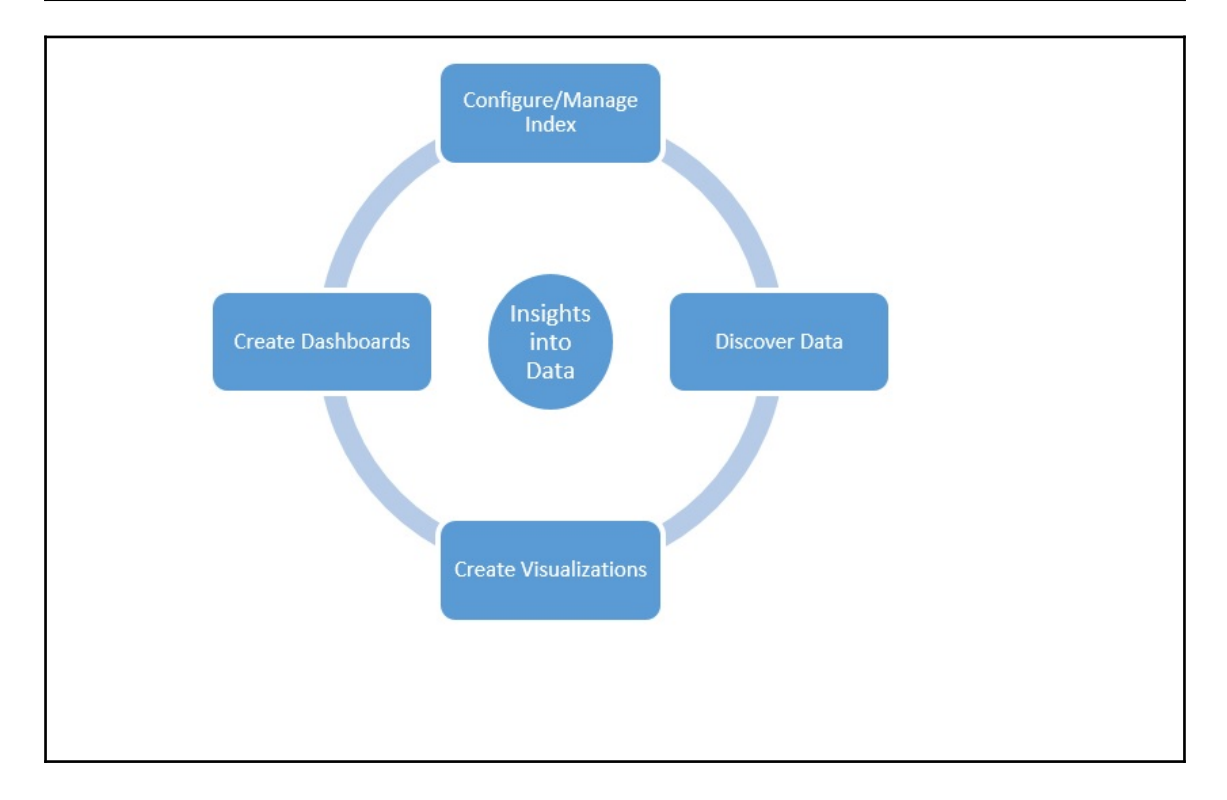

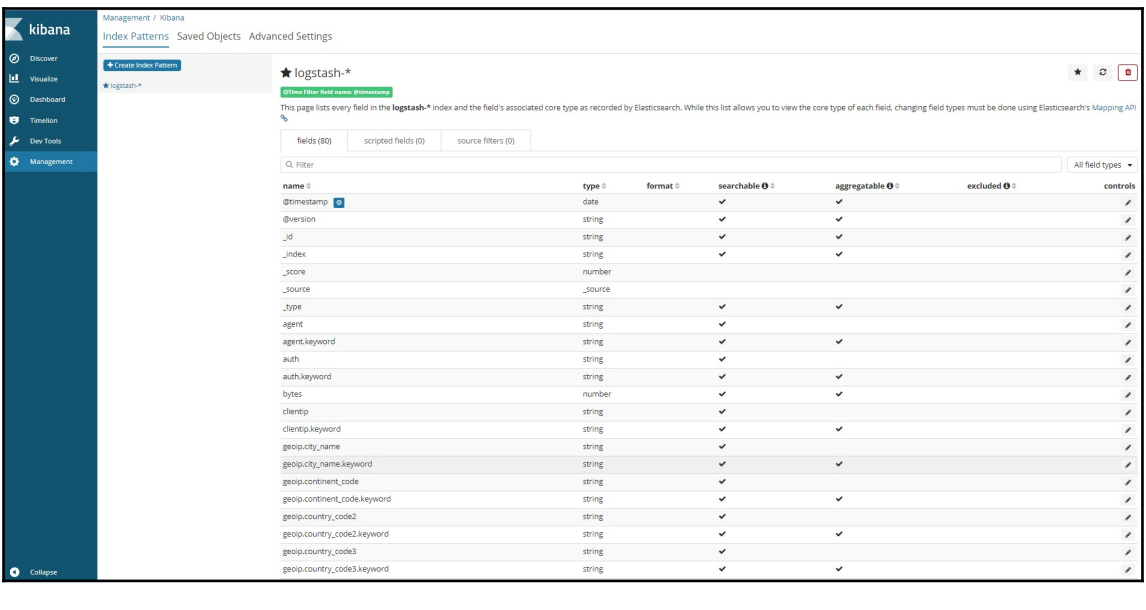

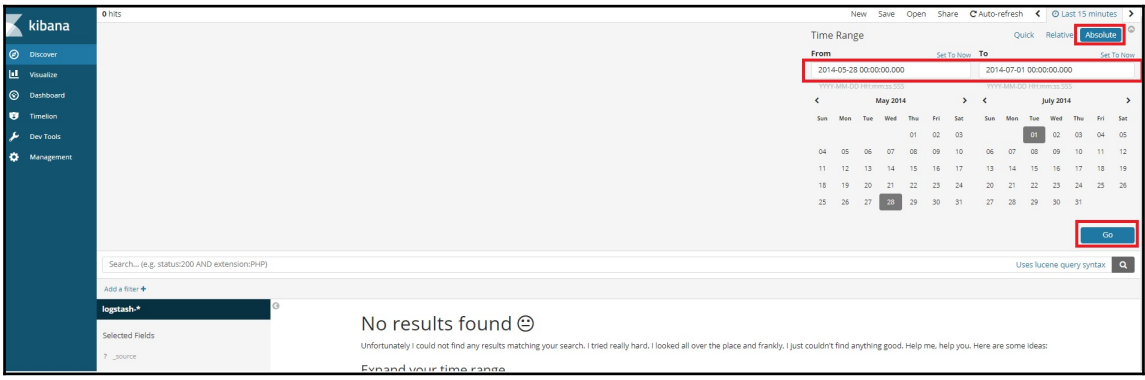

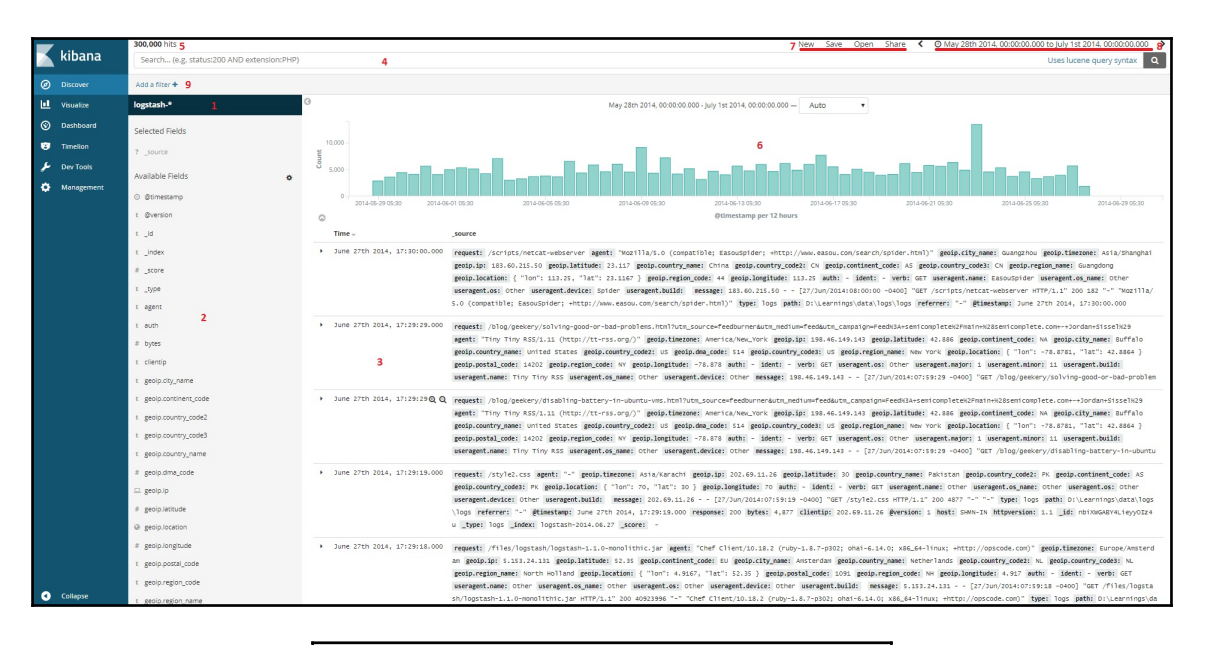

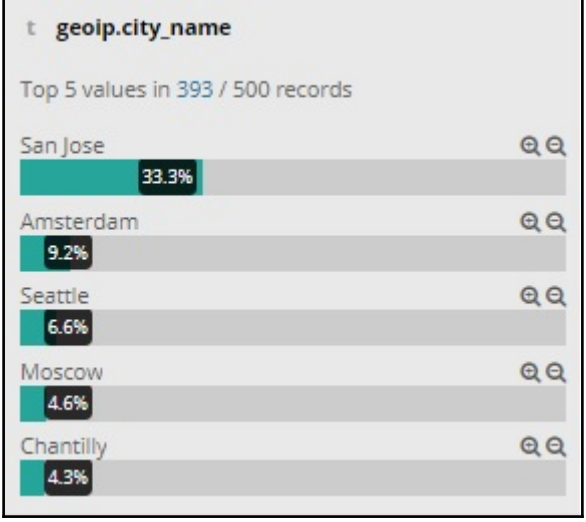

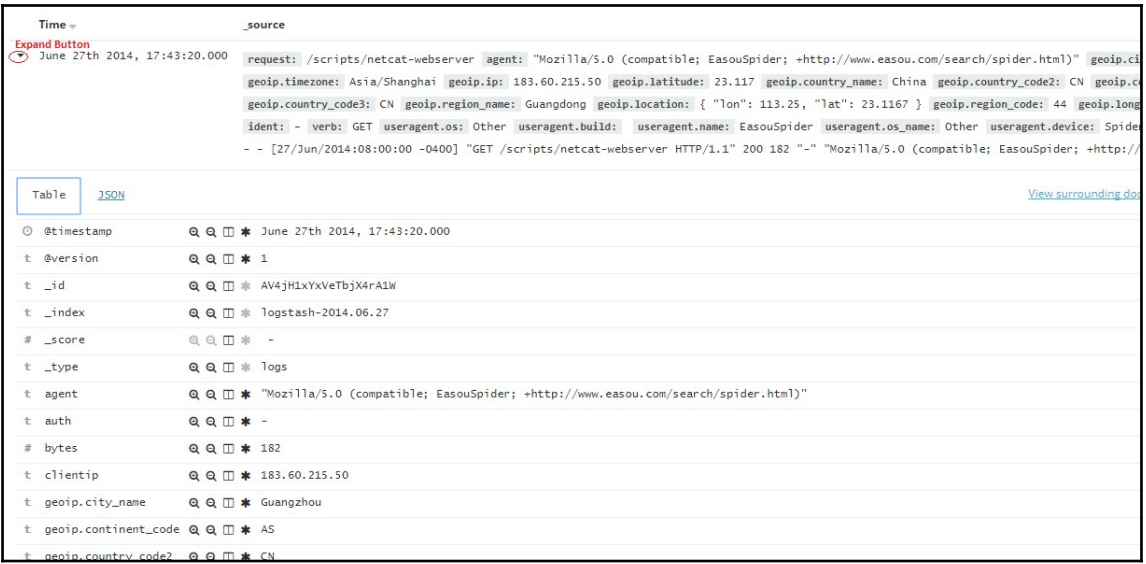

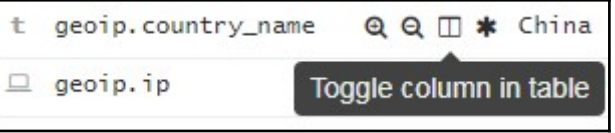

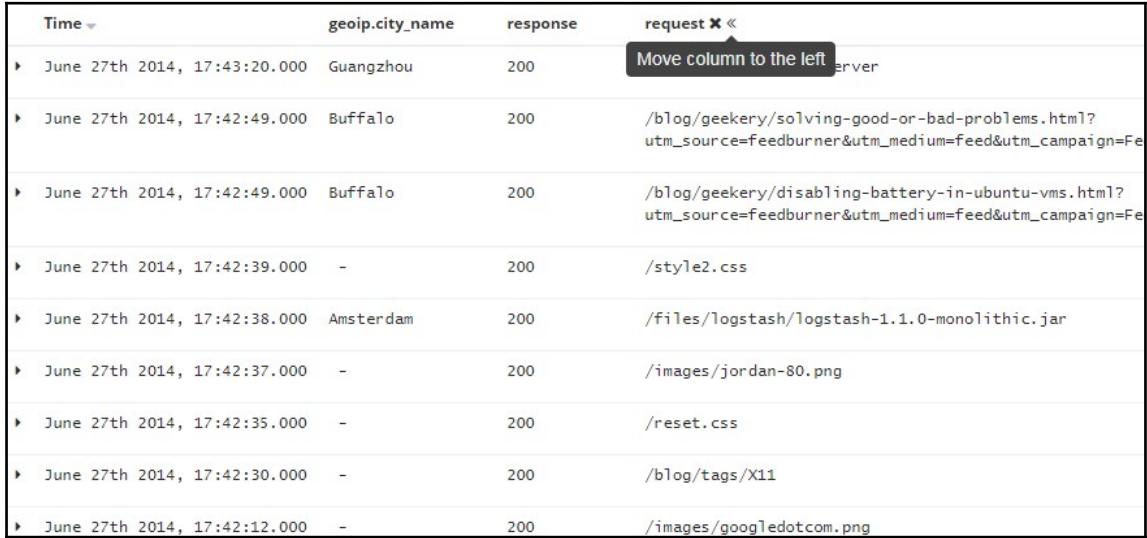

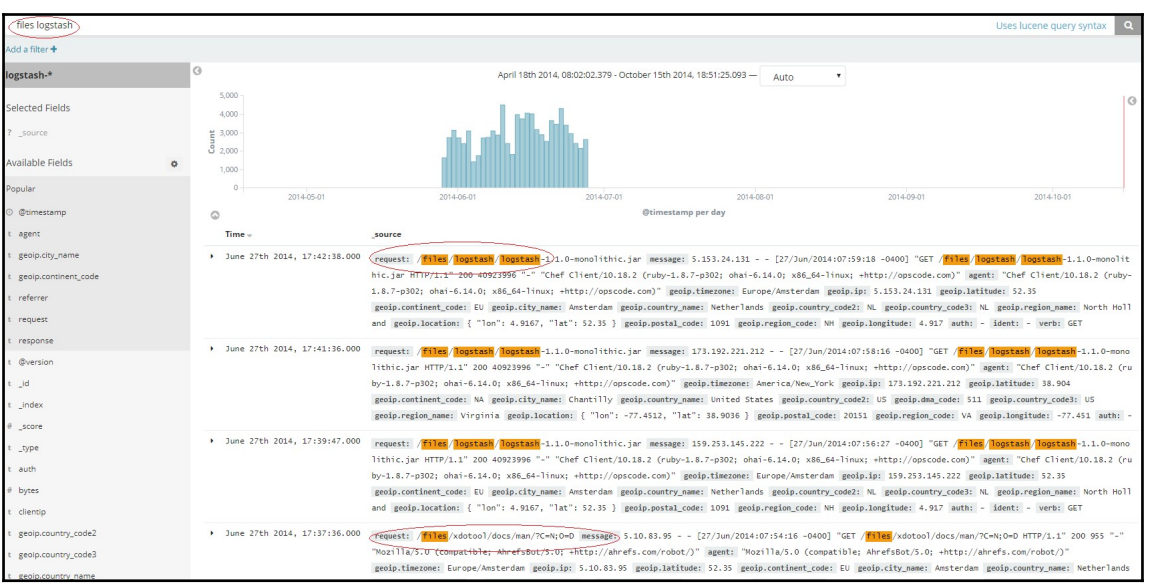

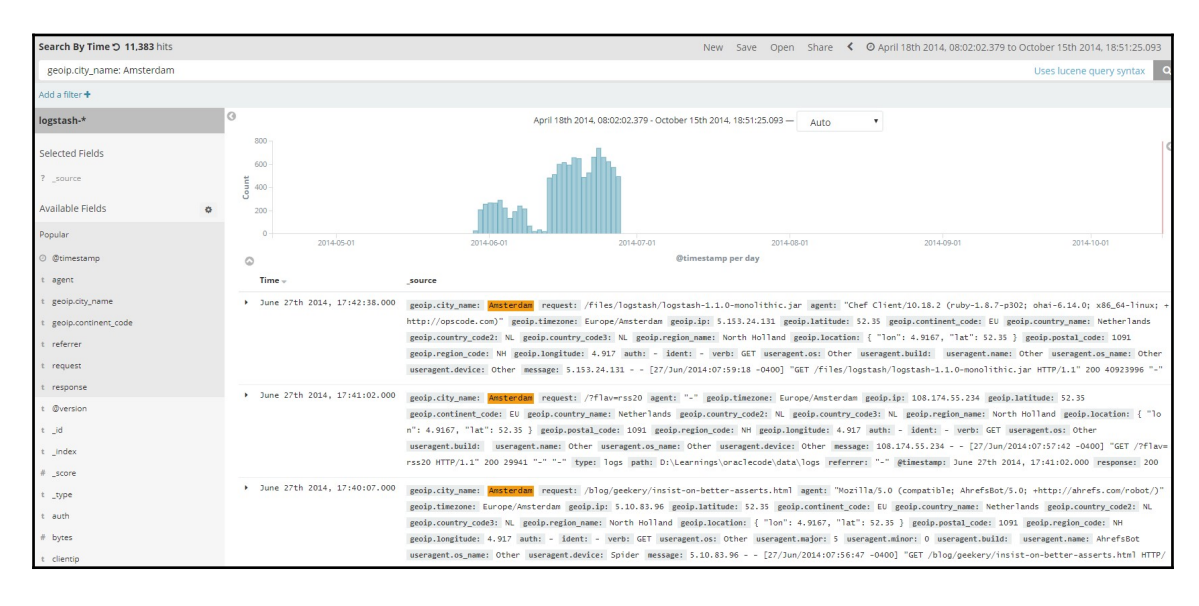

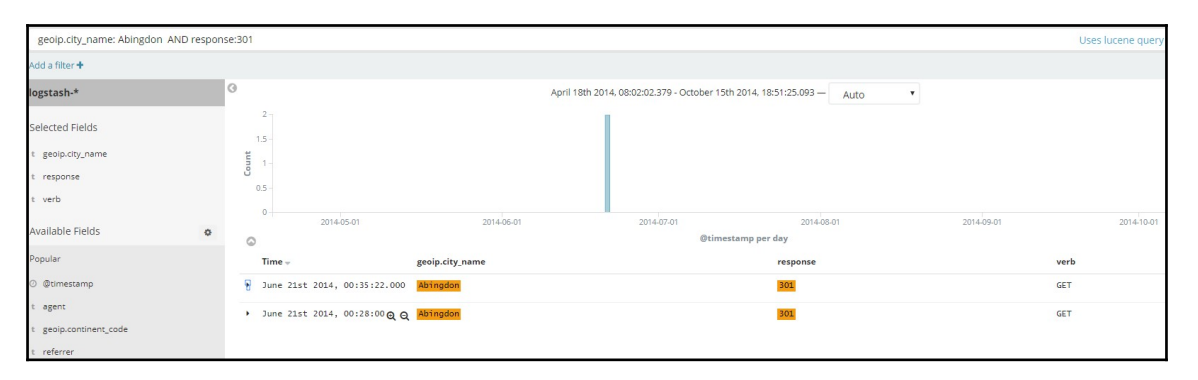

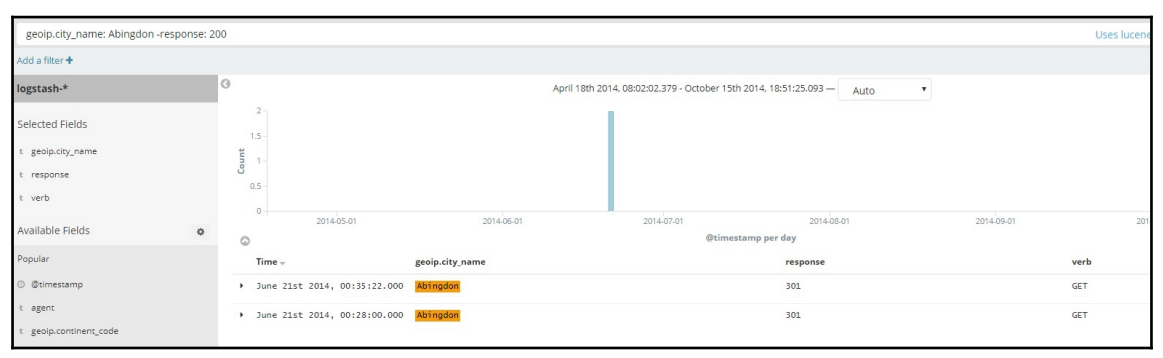

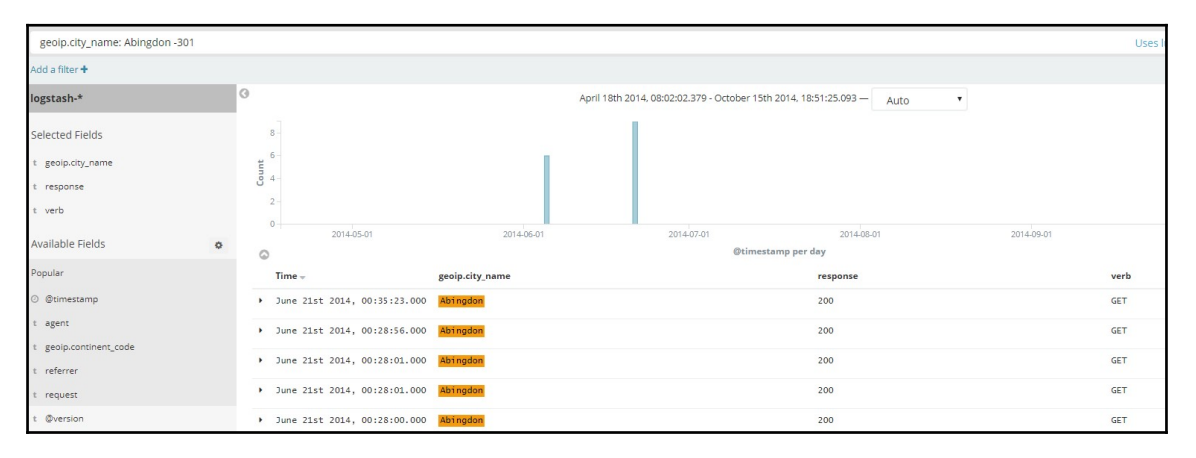

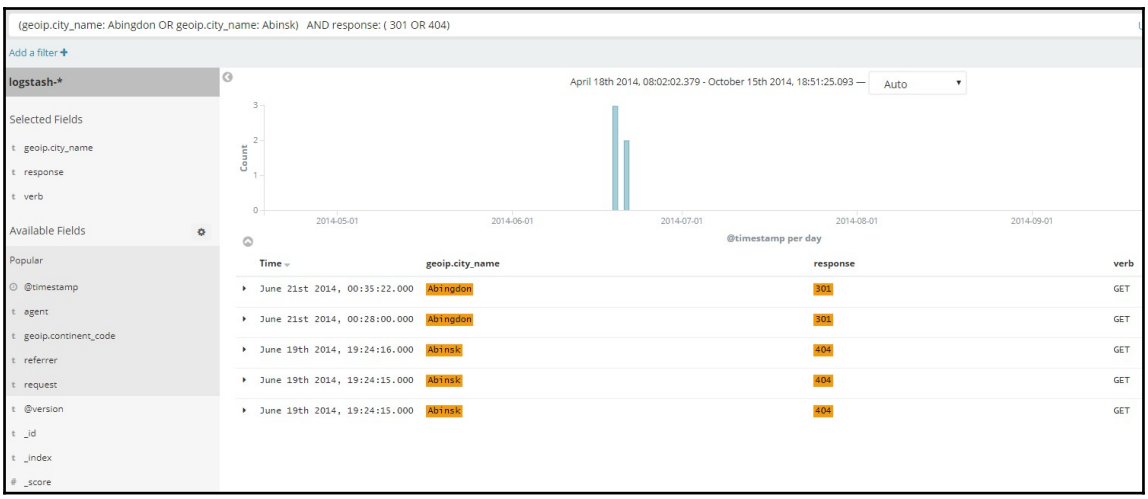

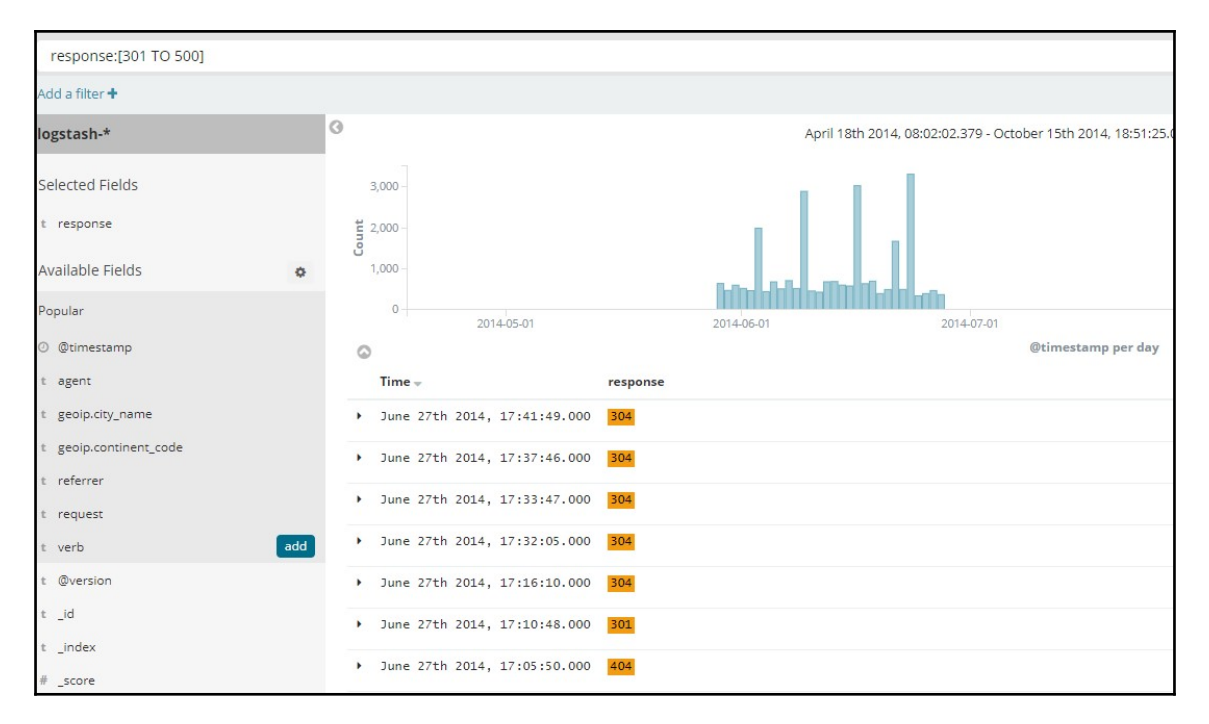

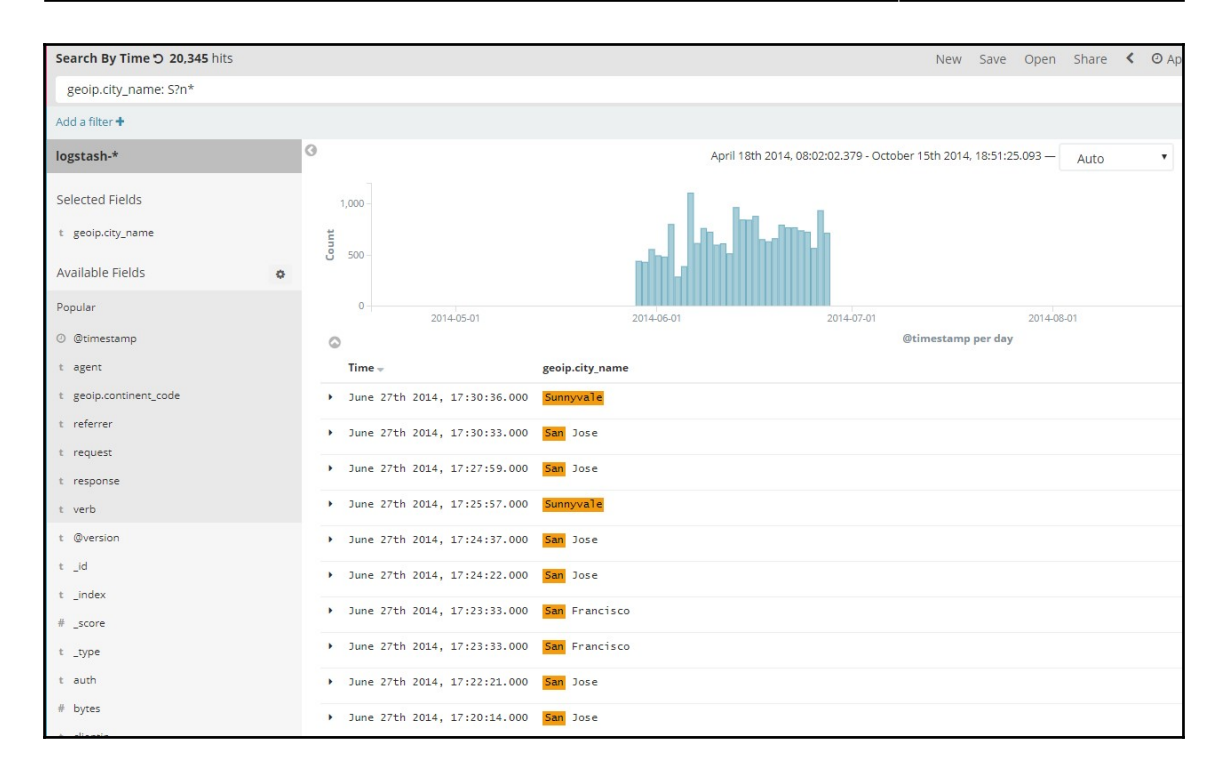

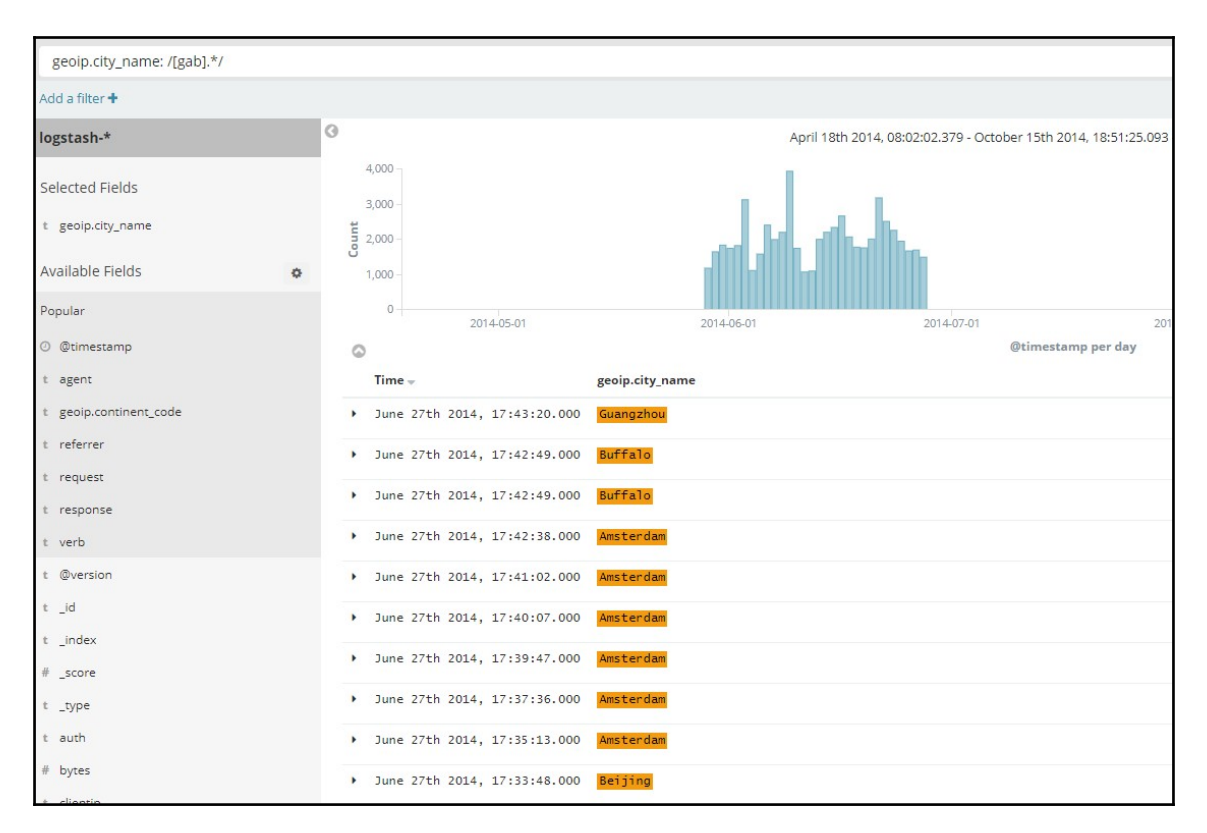

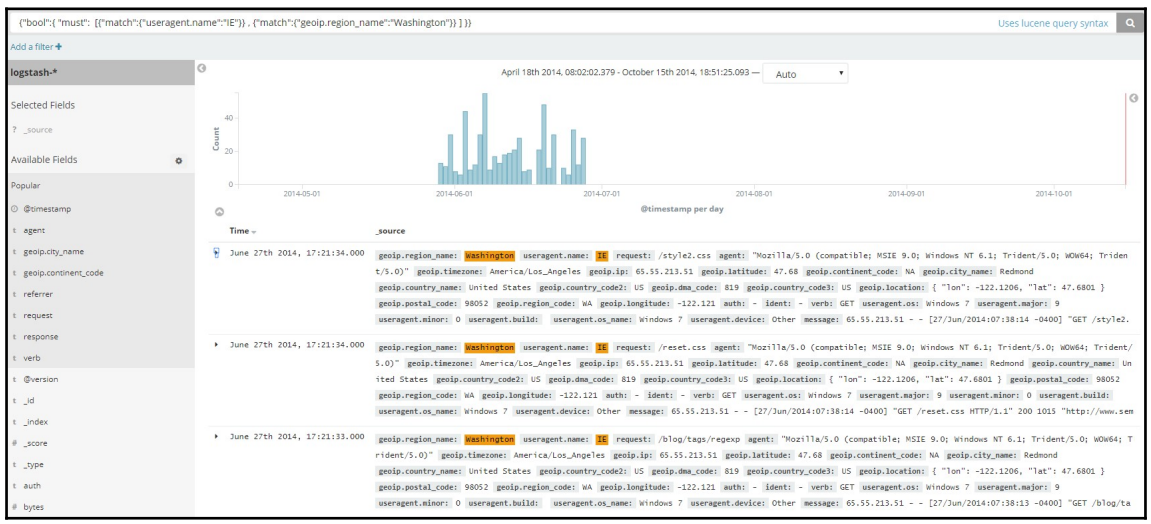

#### *Graphic bundle Chapter 1*

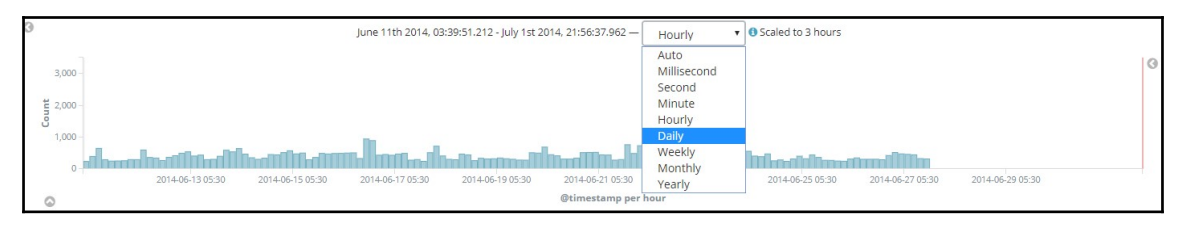

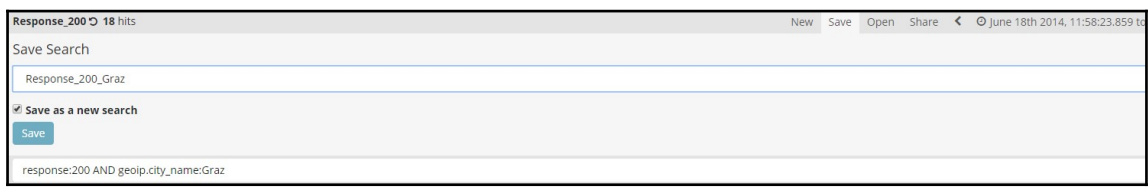

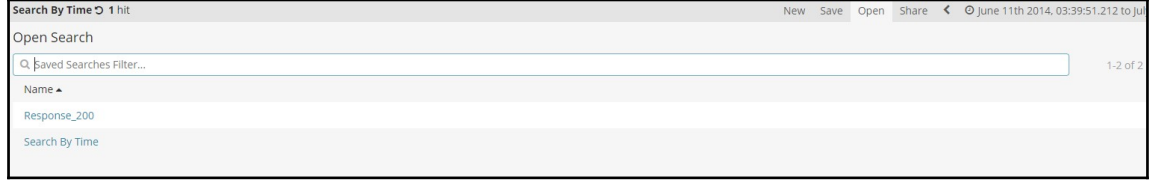

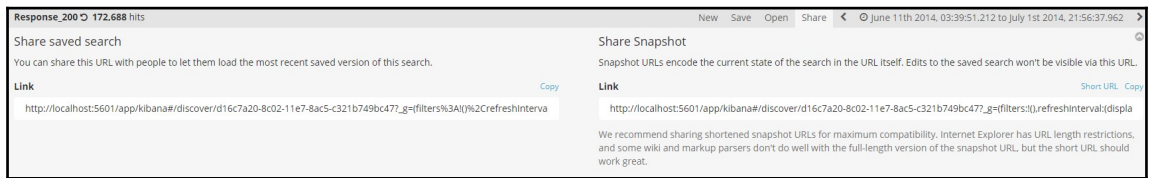

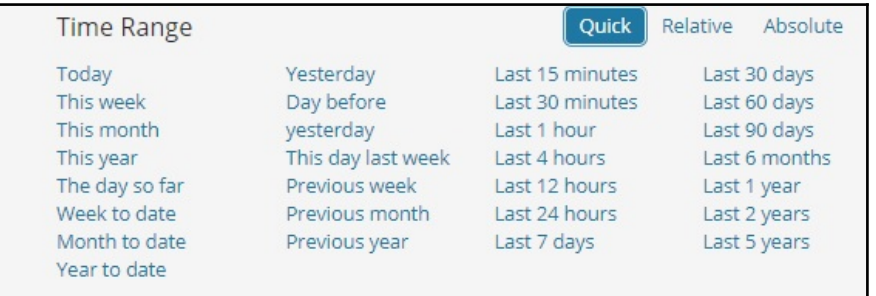

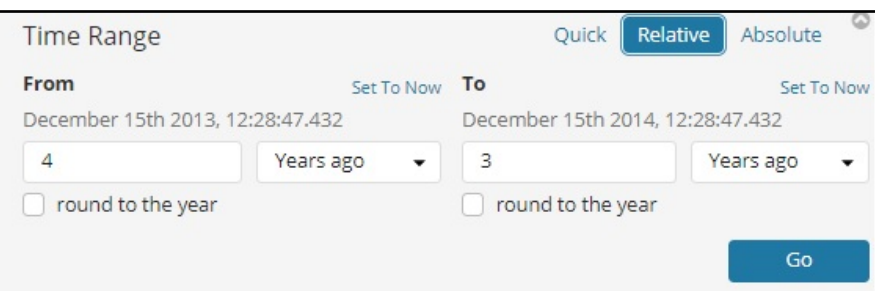

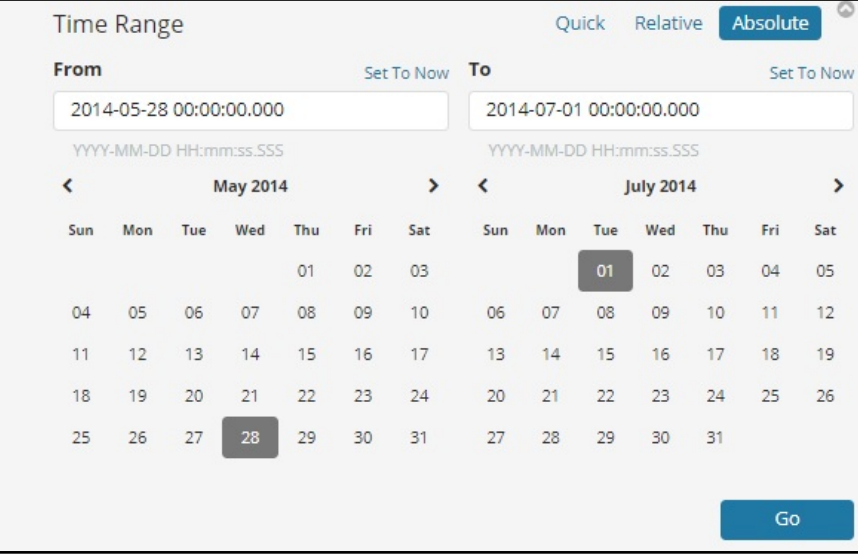

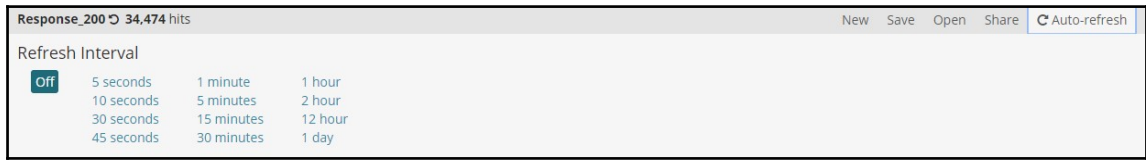

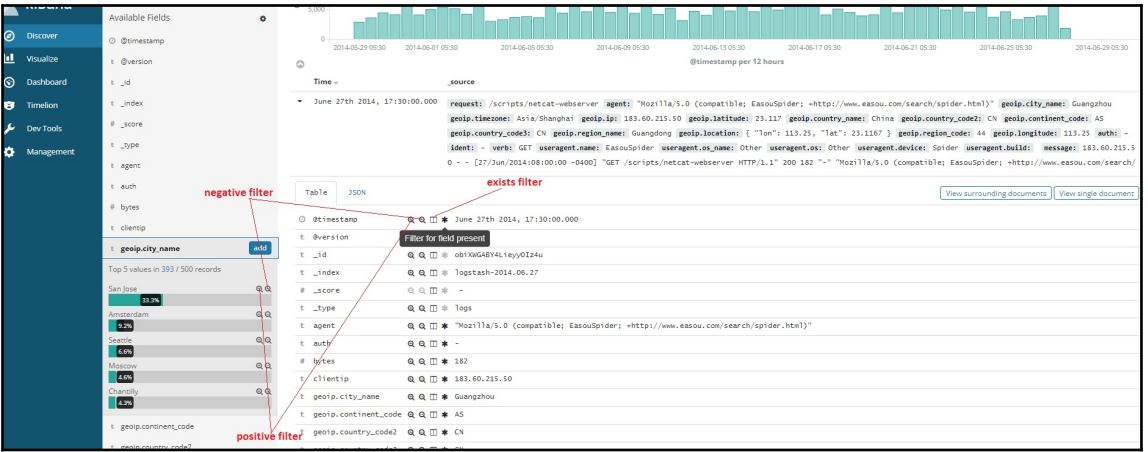

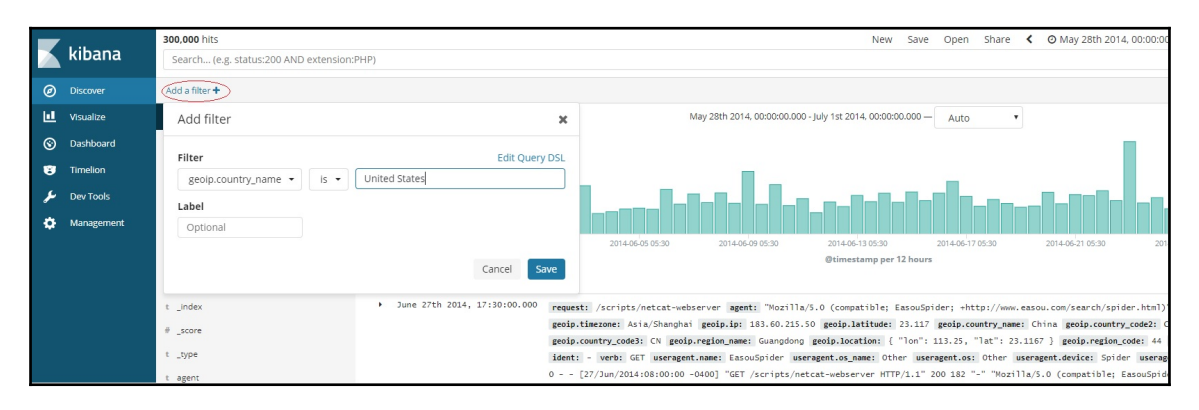

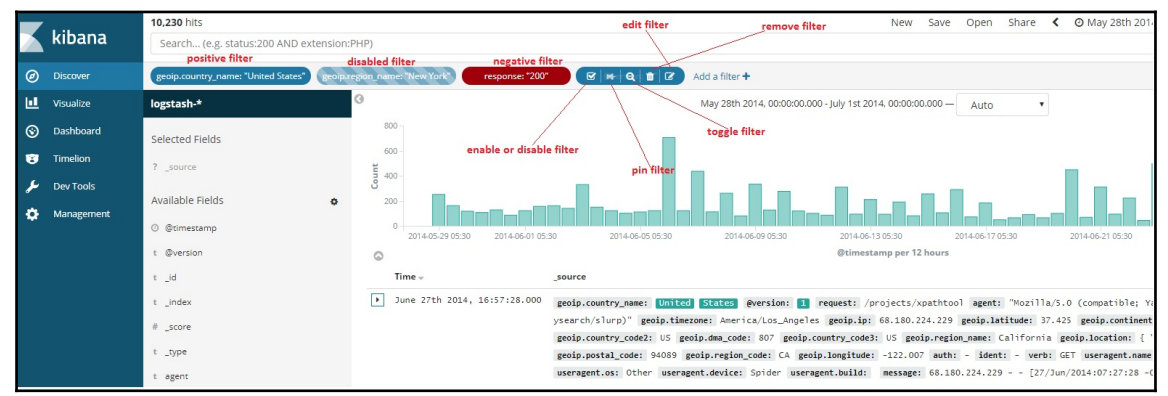

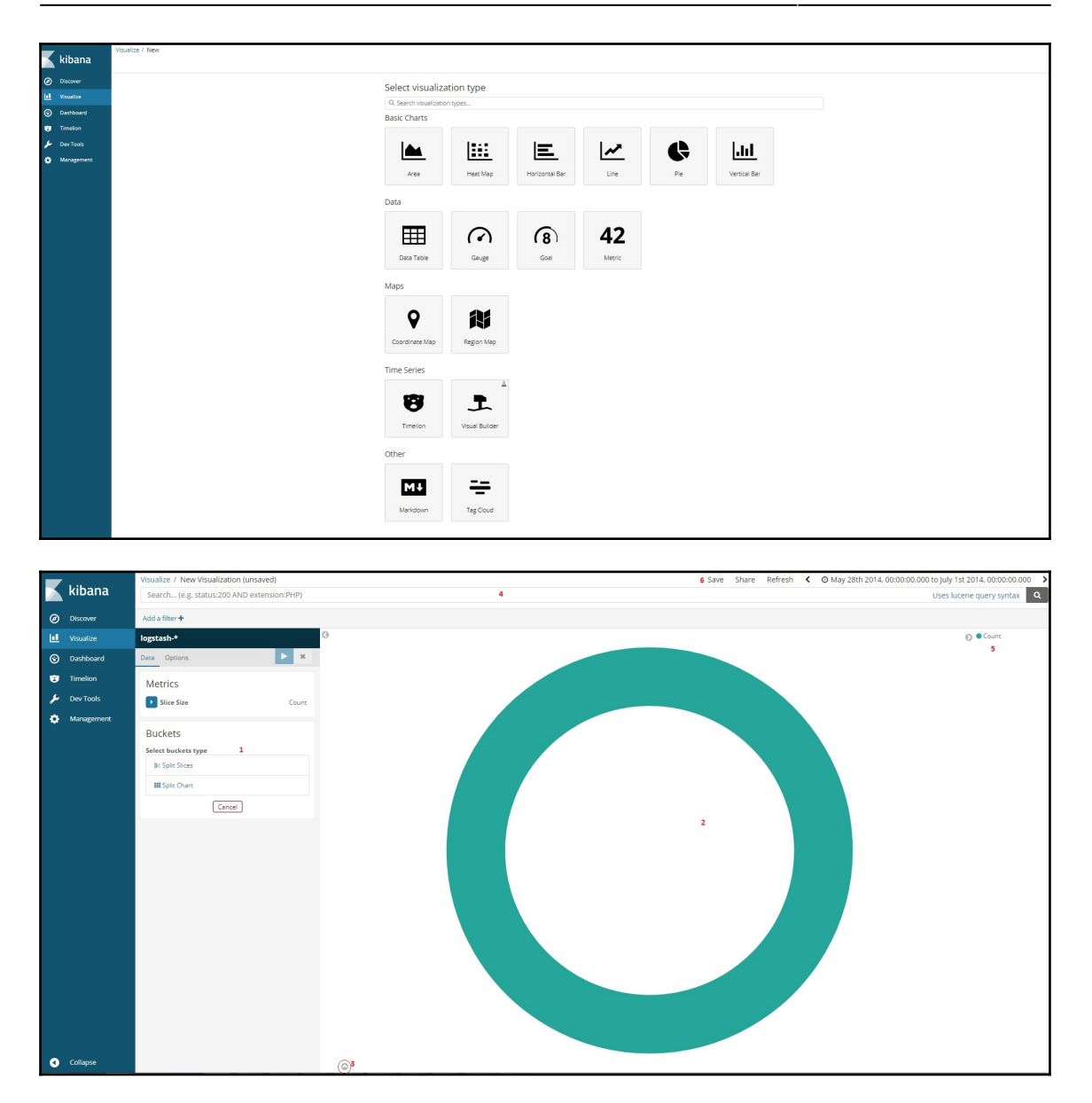

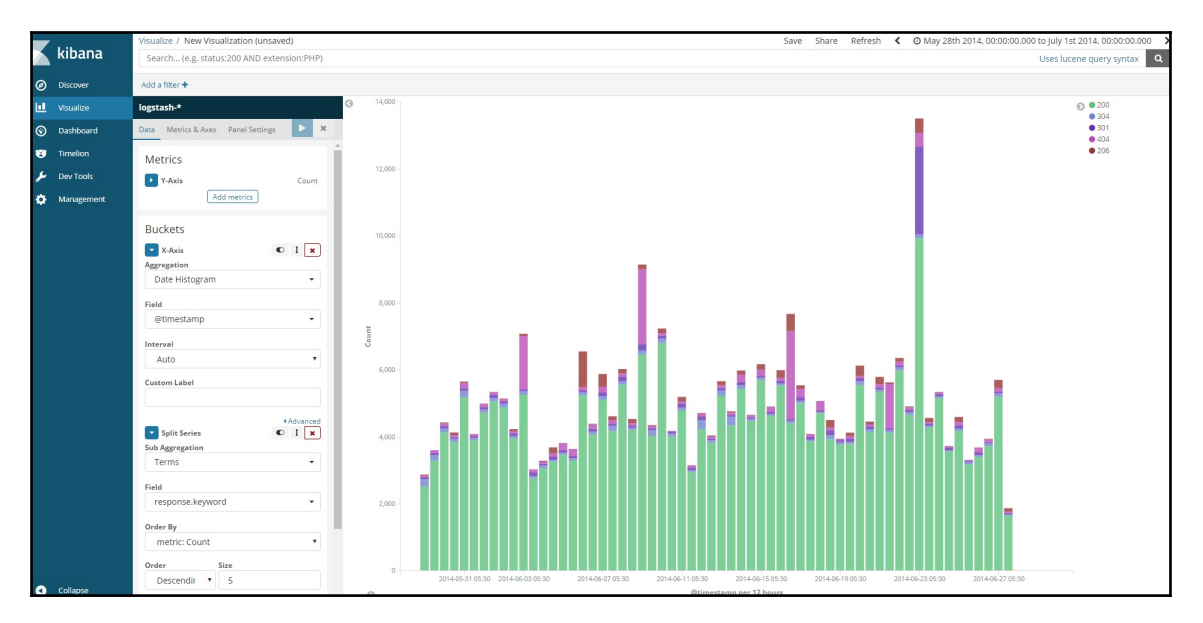

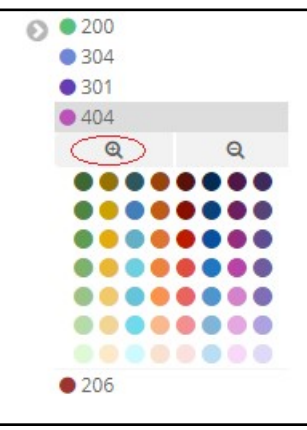

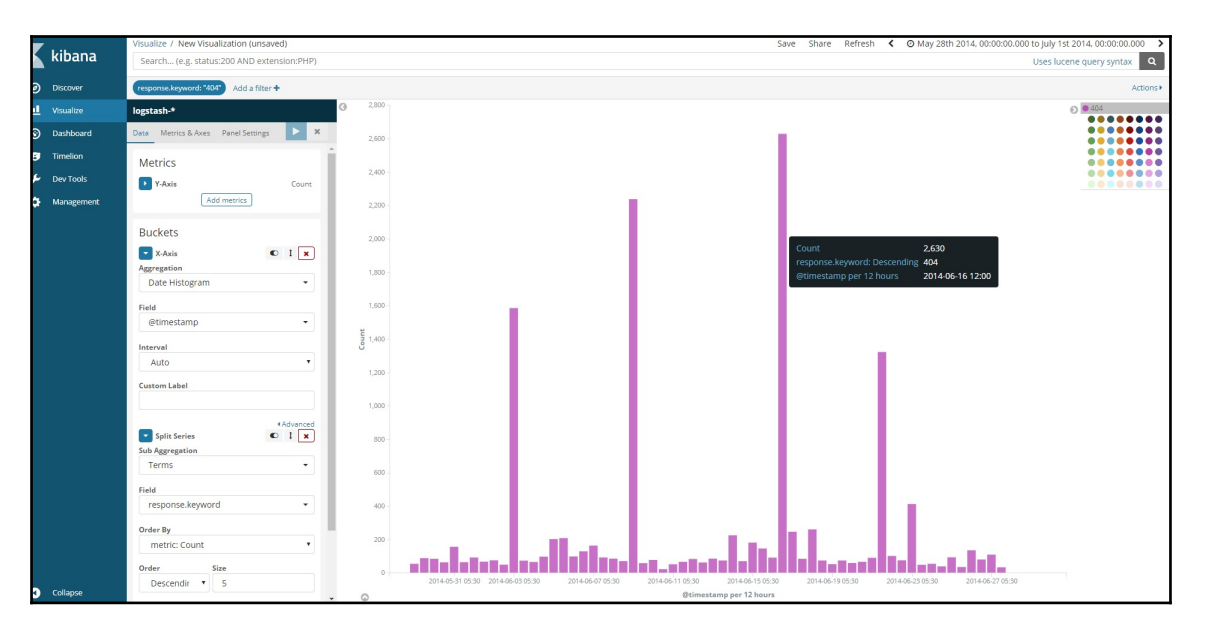

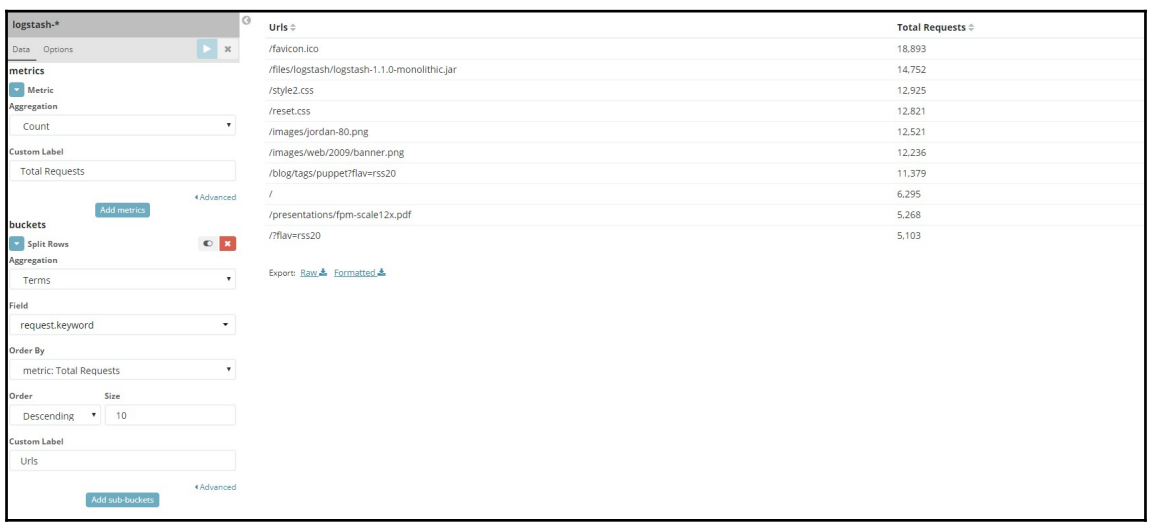

#### *Graphic bundle Chapter 1*

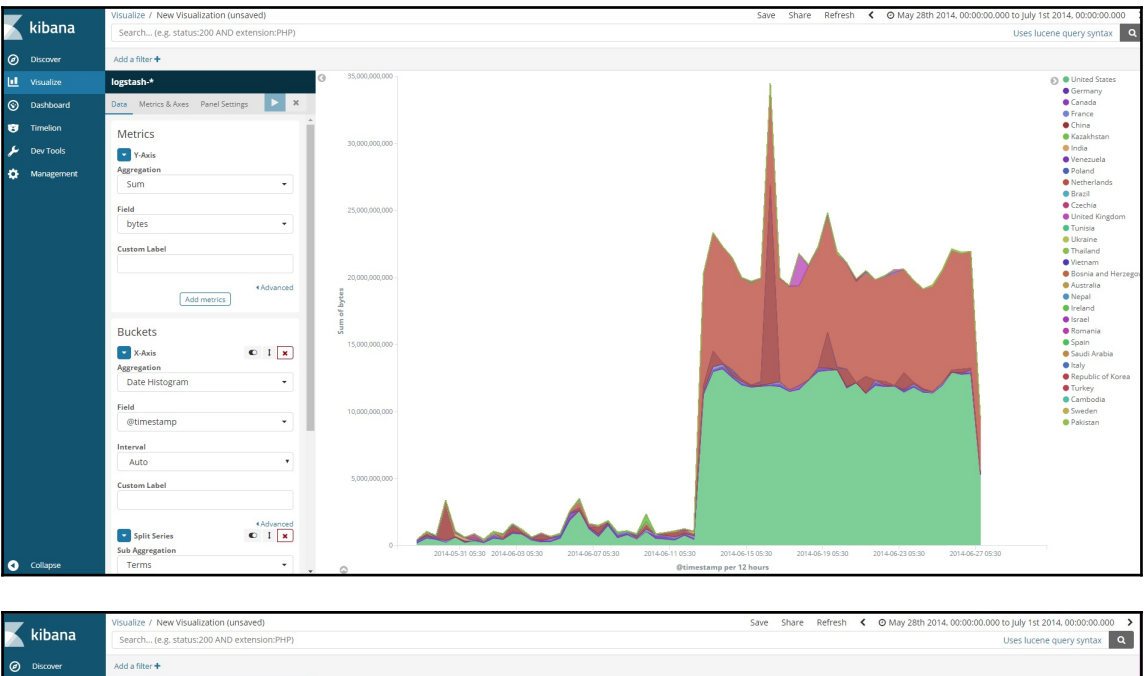

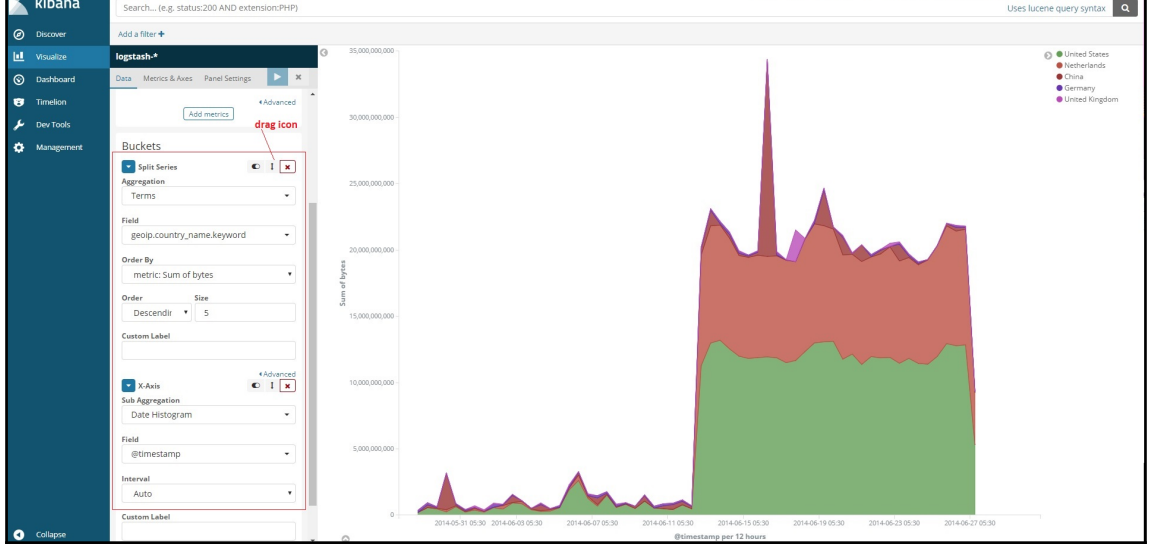
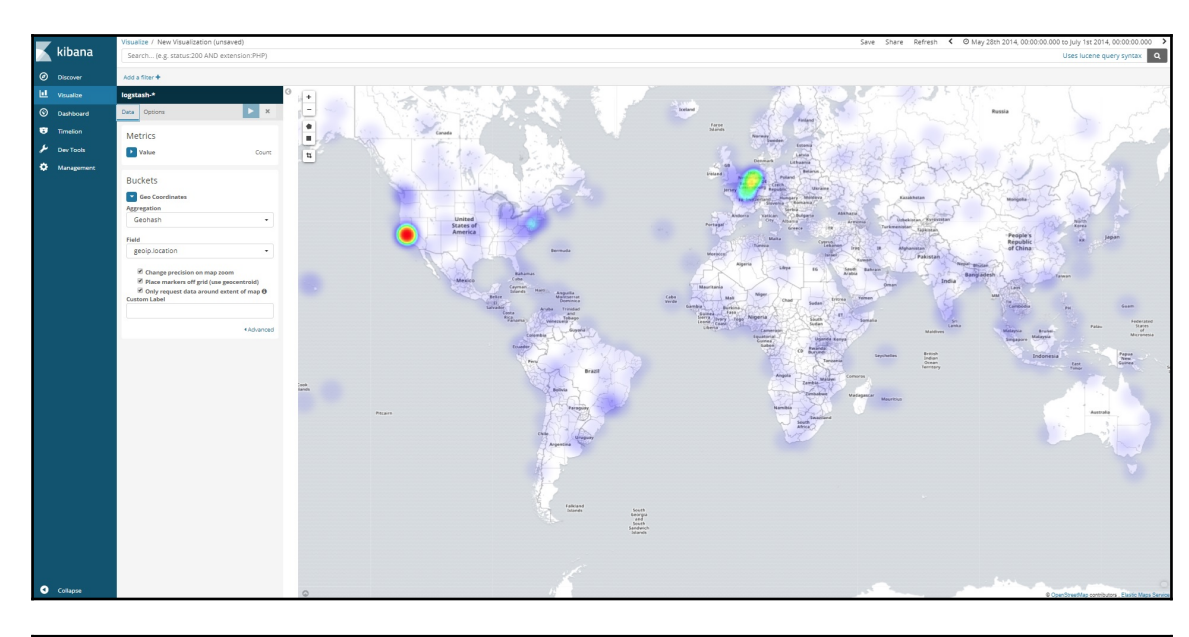

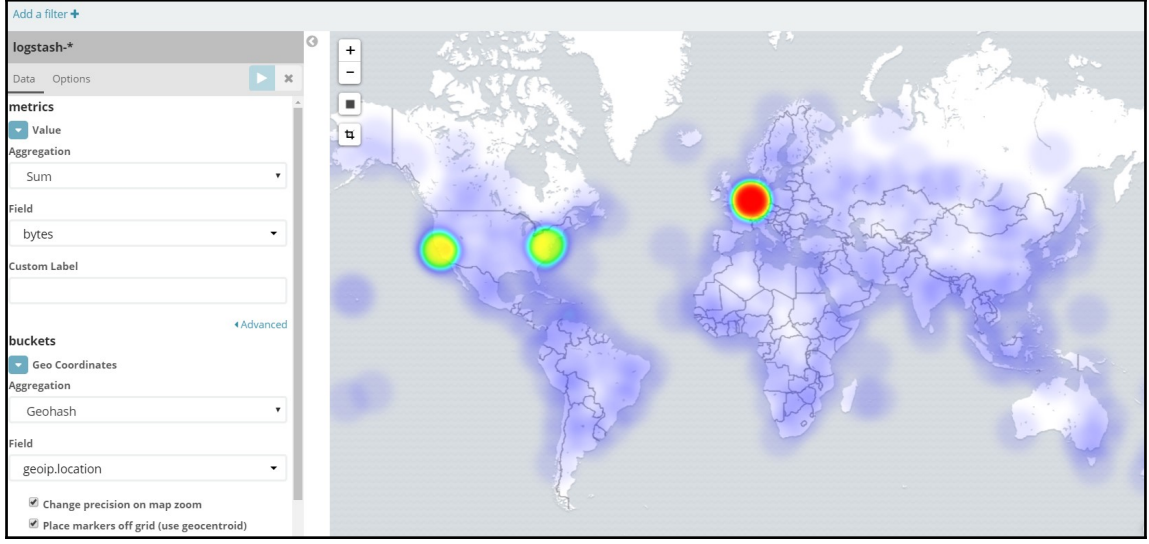

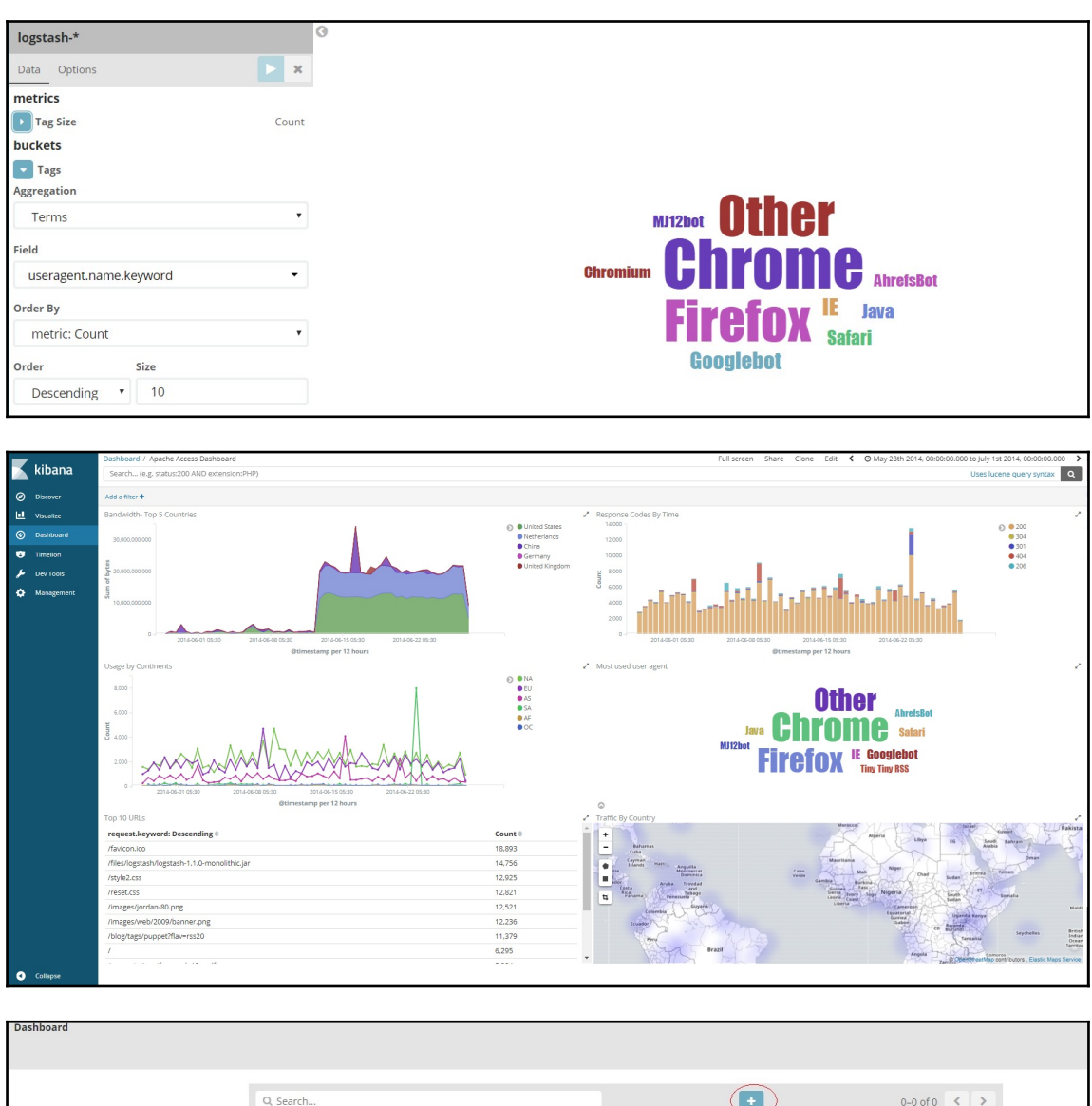

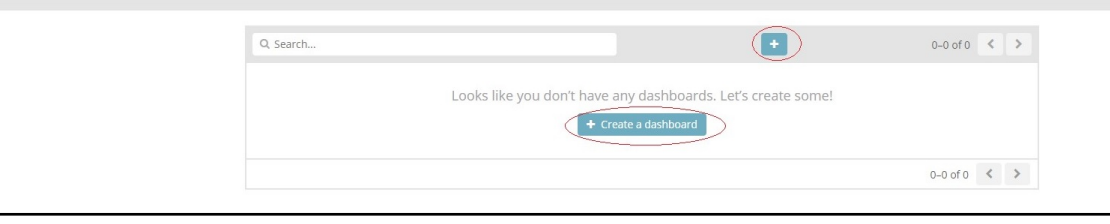

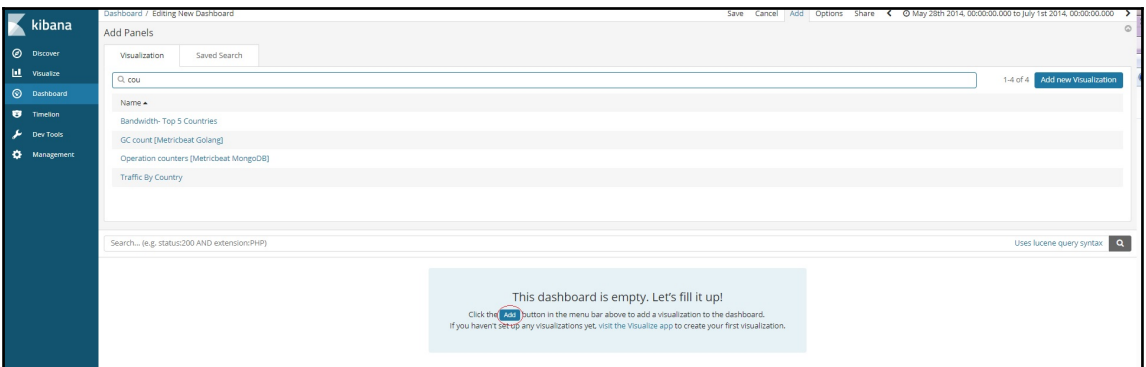

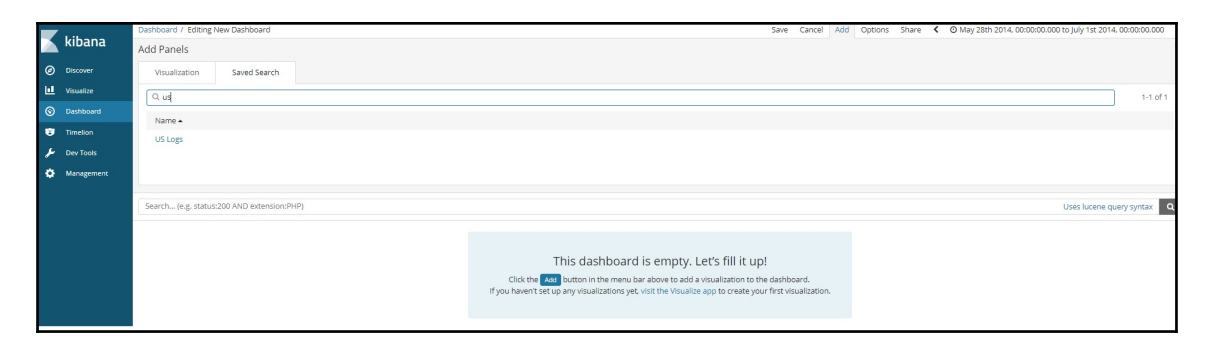

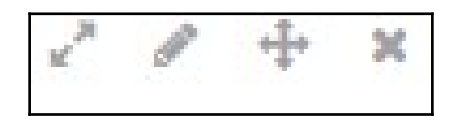

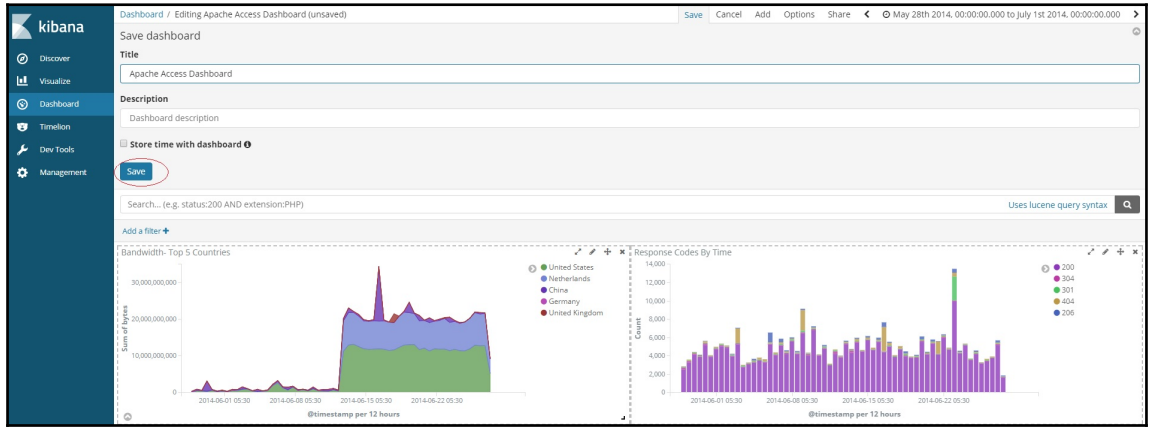

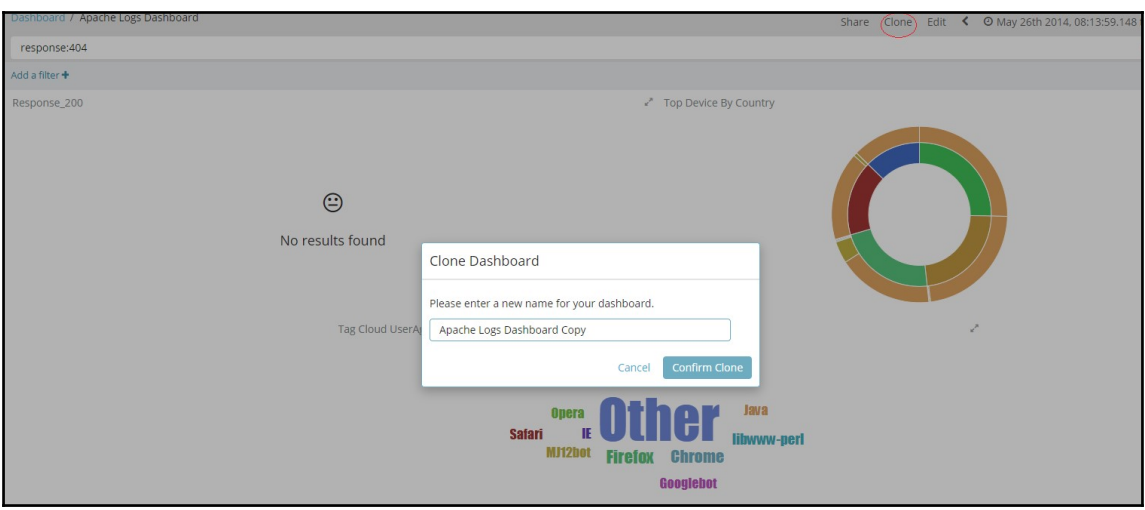

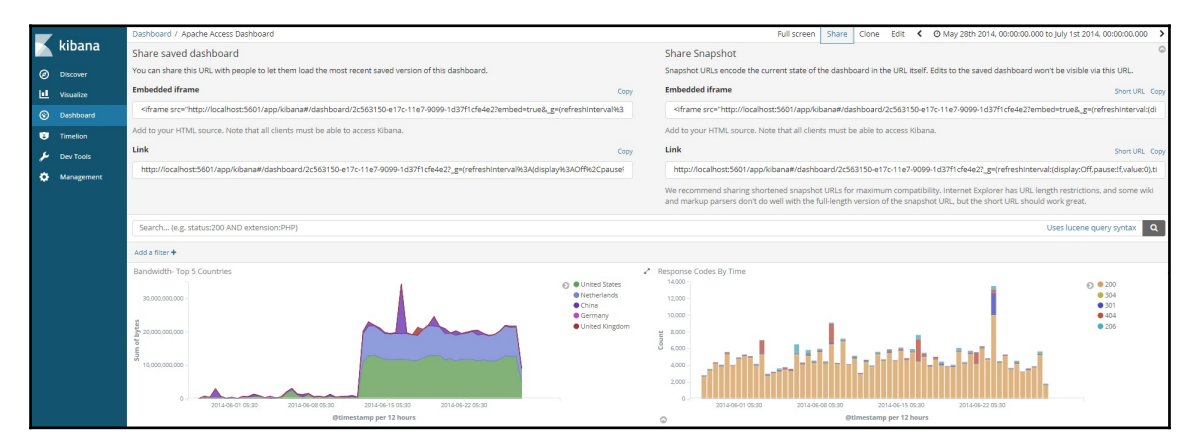

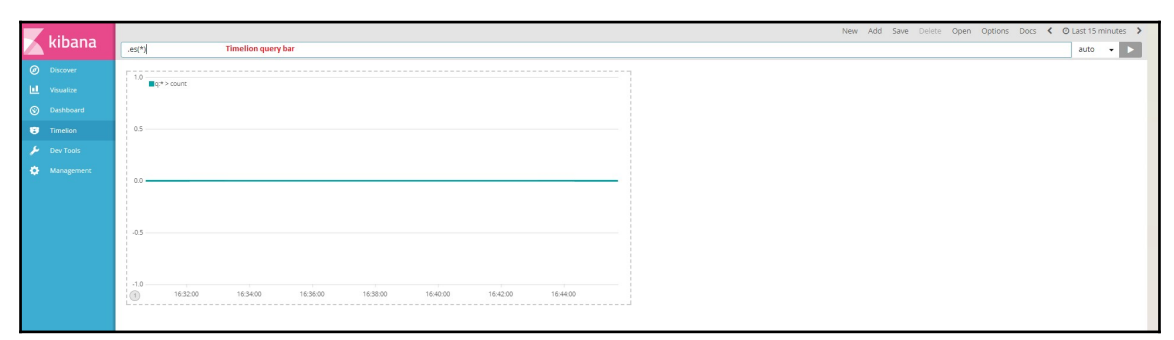

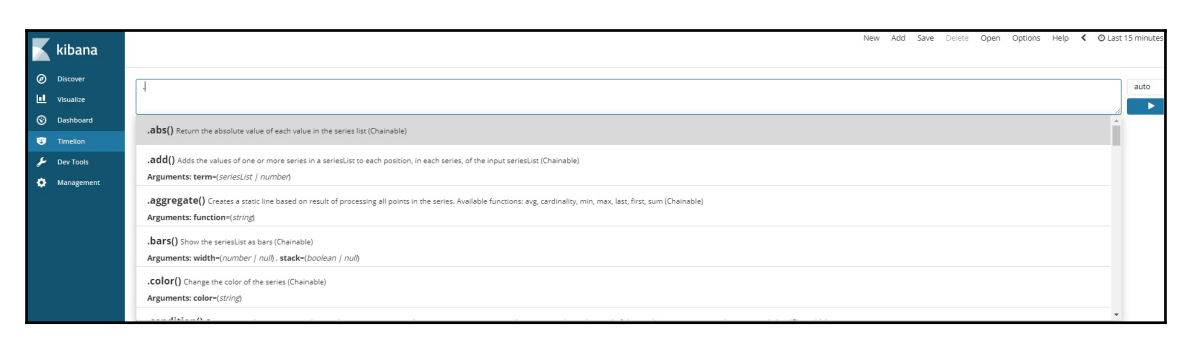

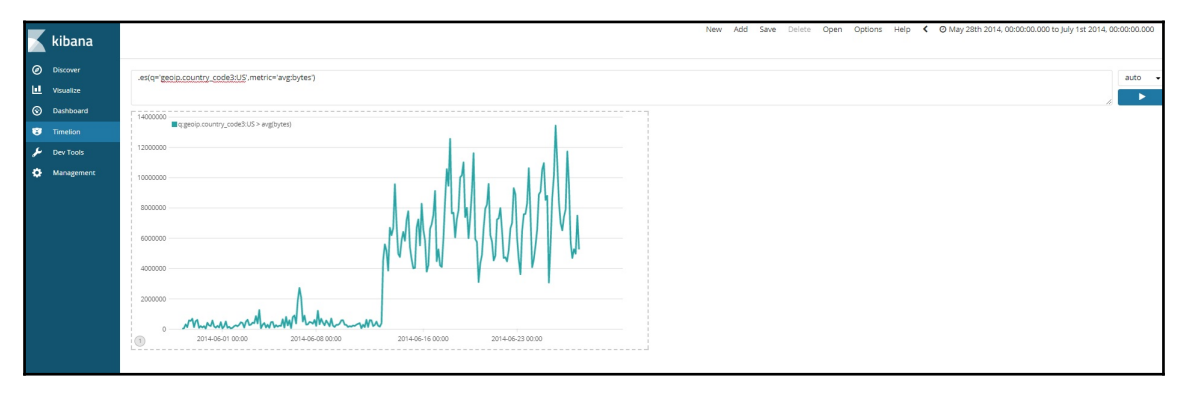

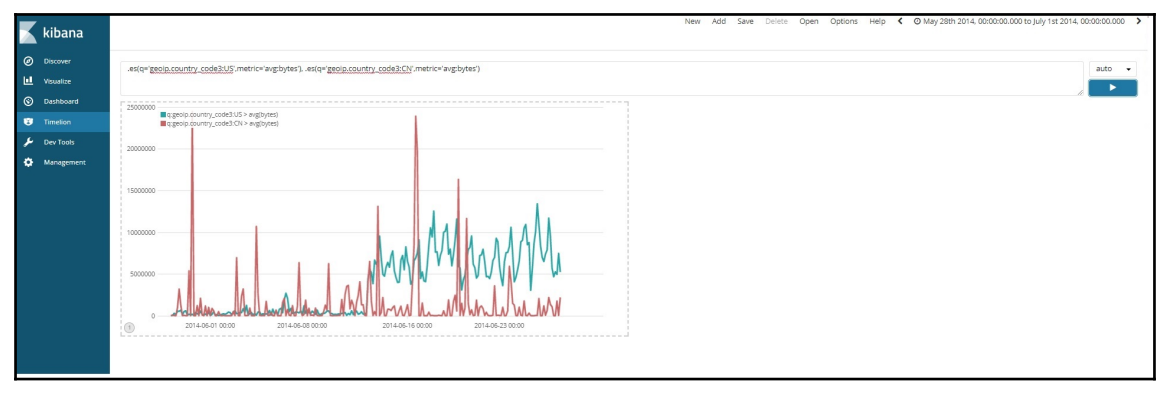

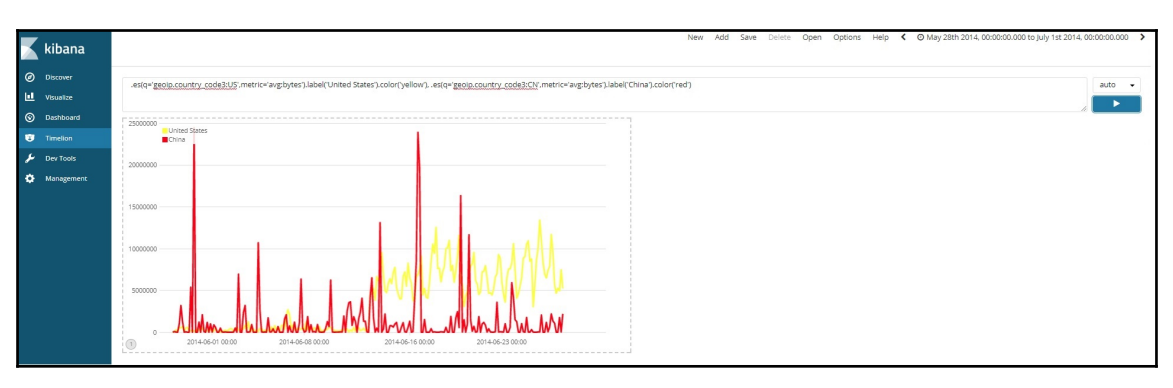

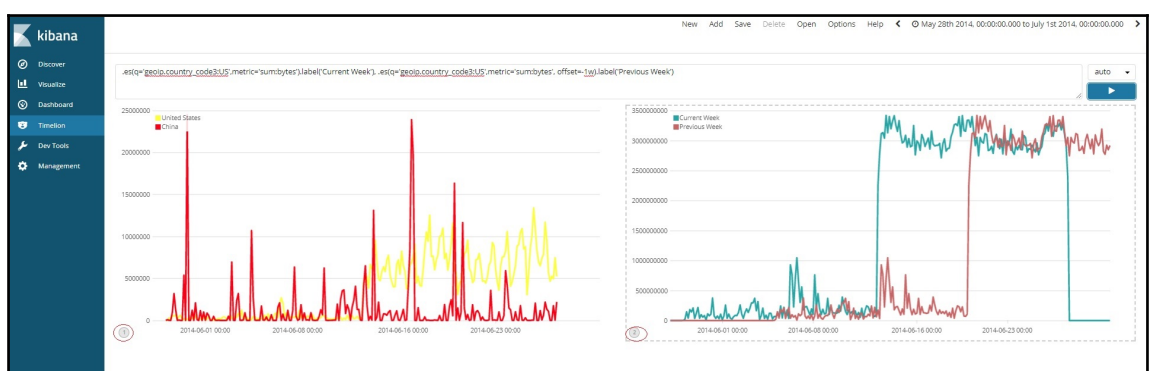

## **Chapter 8: Elastic X-Pack**

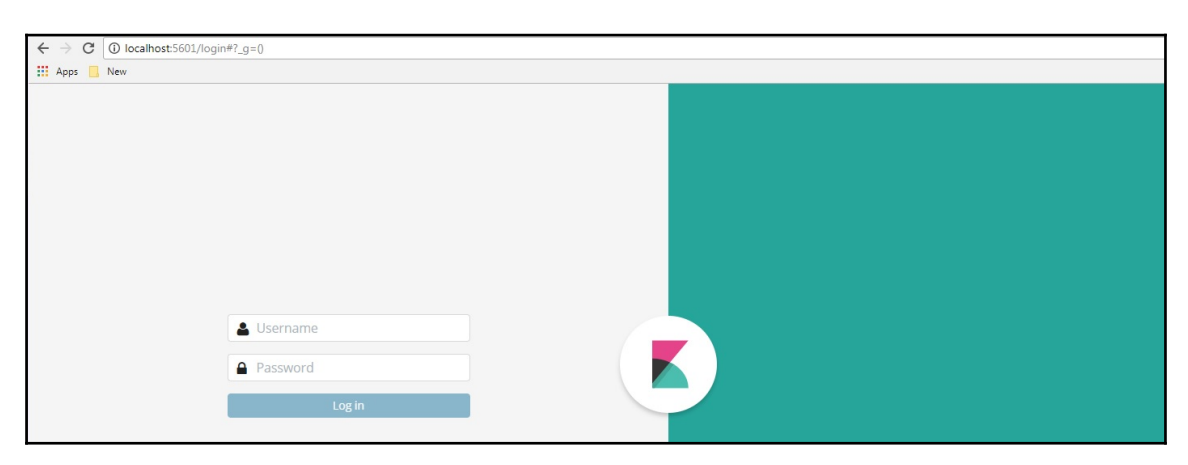

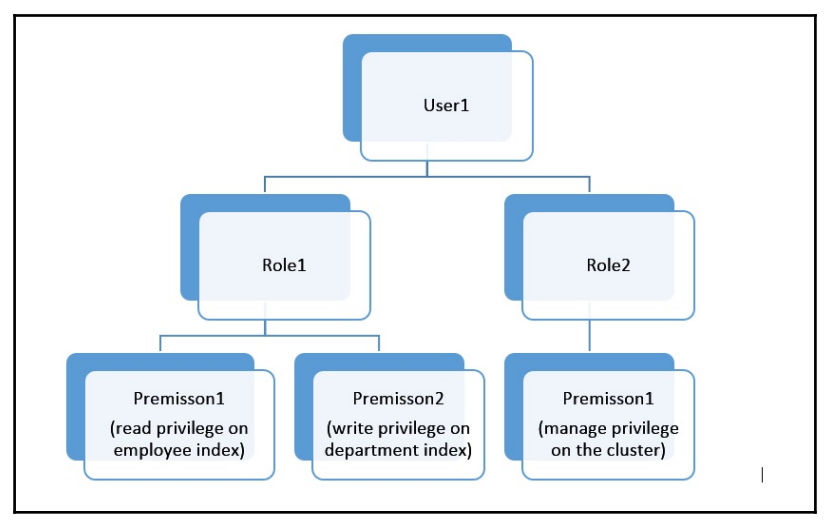

### *Graphic bundle Chapter 1*

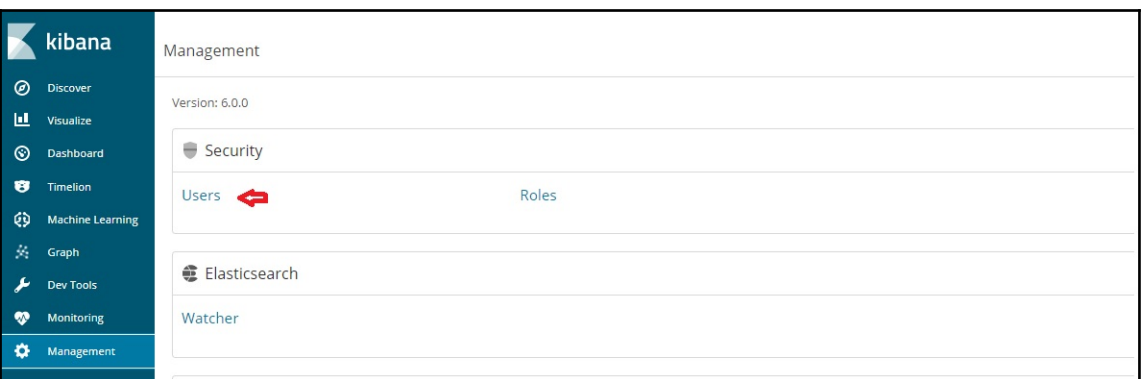

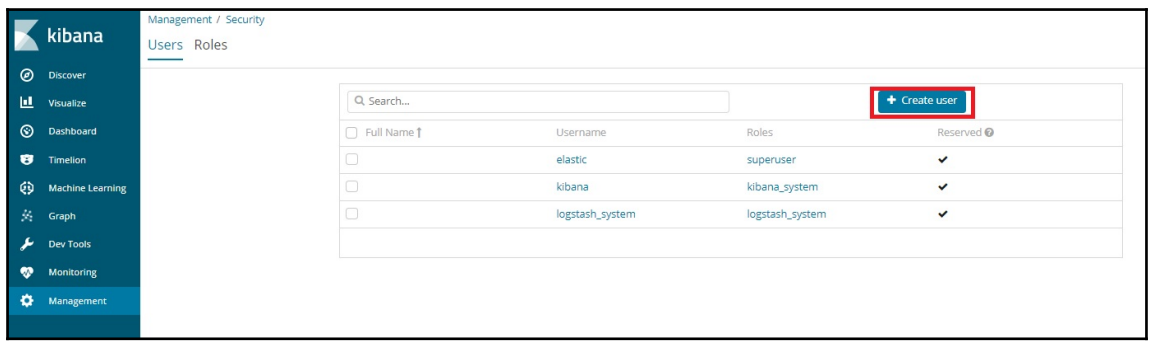

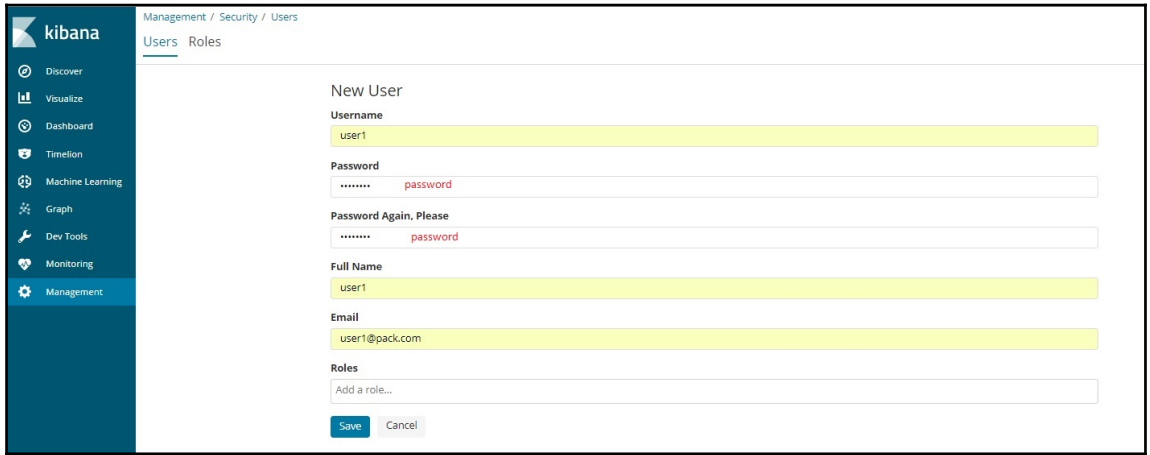

kiban

 $\mathbf{H}$  Visualize

**W** Monitoring<br> **C** Management

 $\bullet$  $T_{\text{lim}}$ ø Mac Graph Ł Dev Too  $\bullet$ Monitor

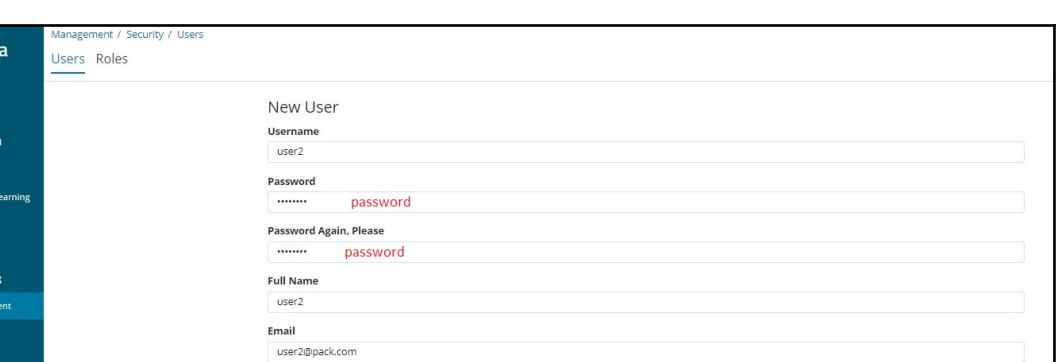

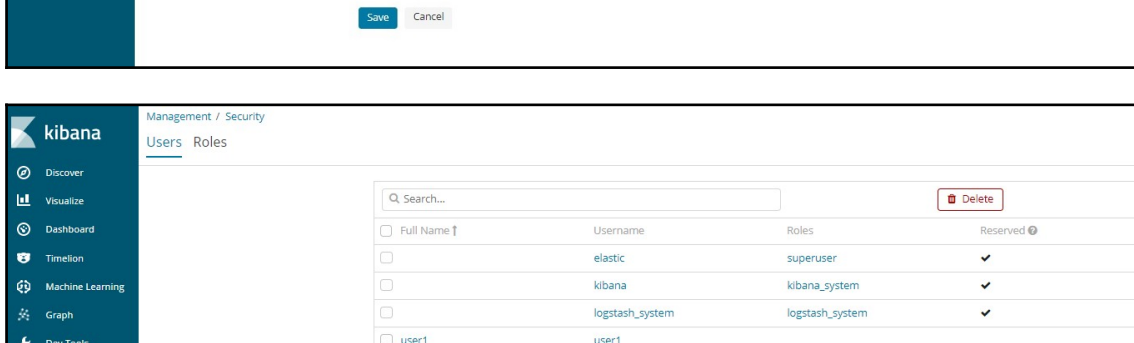

user<sub>2</sub>

Roles Add a role...

 $\bullet$  user2

1 users selected

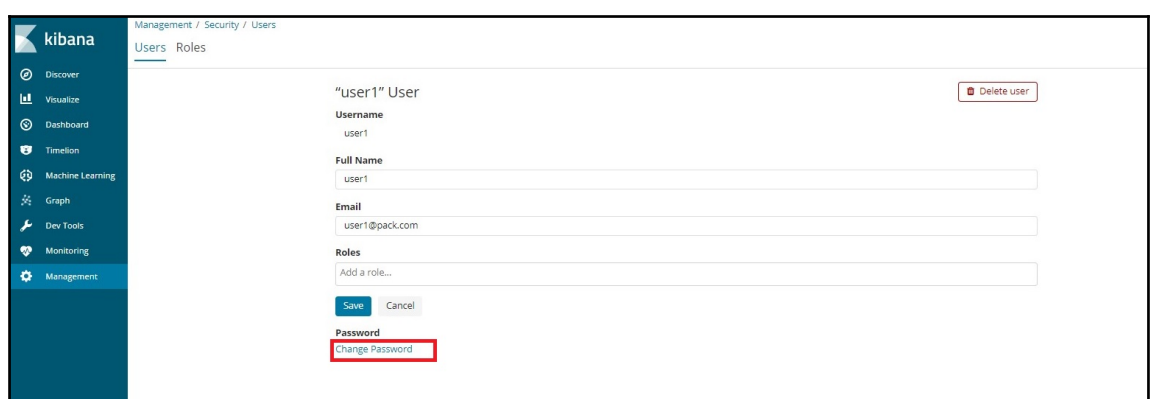

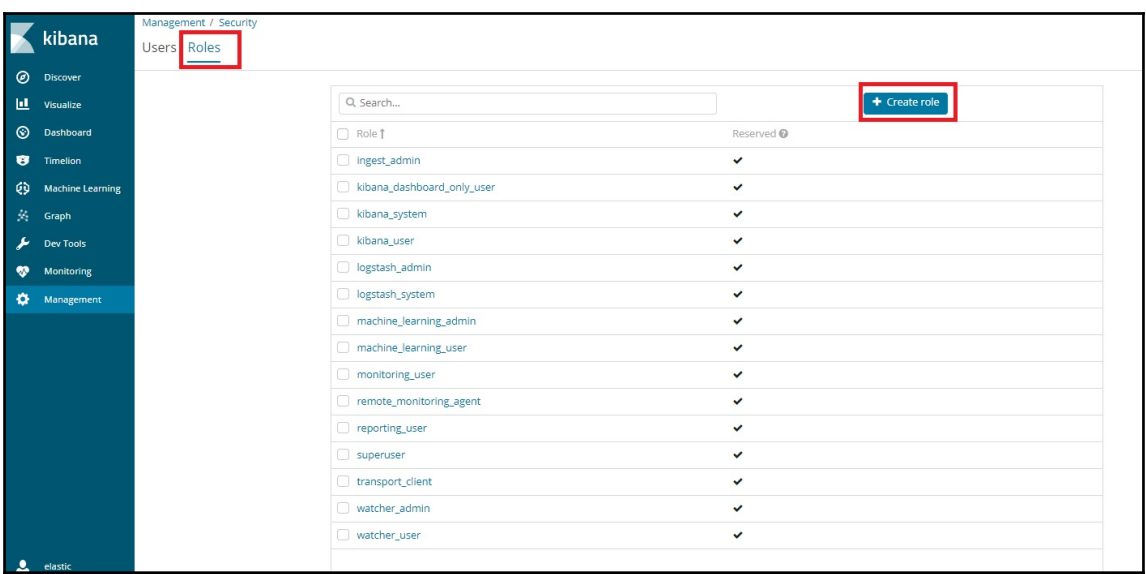

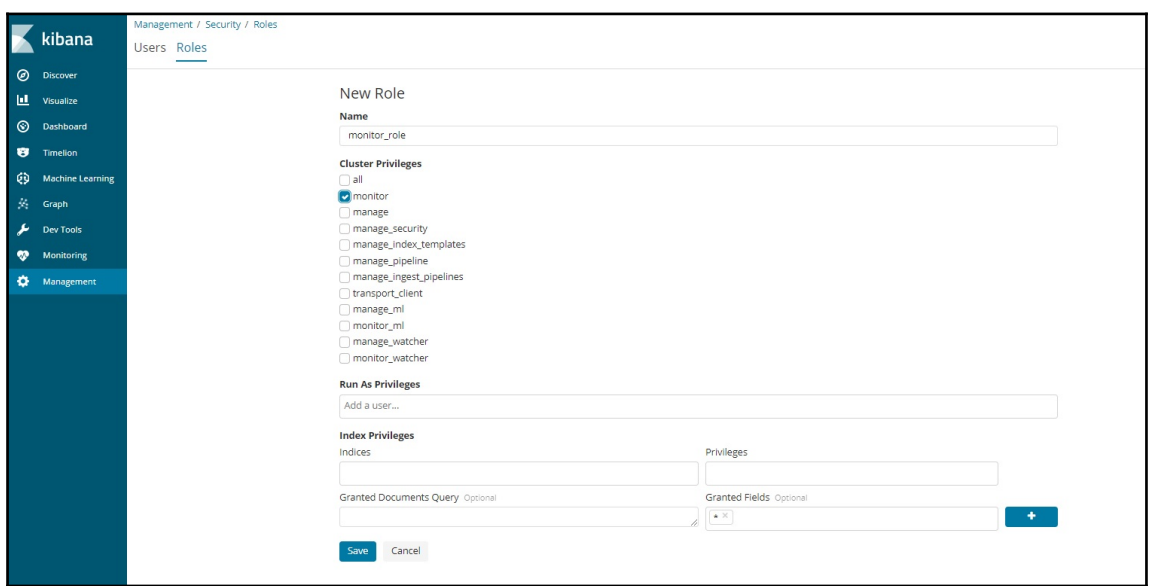

![](_page_46_Picture_14.jpeg)

![](_page_46_Picture_15.jpeg)

![](_page_47_Picture_15.jpeg)

![](_page_47_Picture_16.jpeg)

![](_page_48_Picture_14.jpeg)

![](_page_48_Picture_15.jpeg)

![](_page_49_Picture_26.jpeg)

![](_page_49_Figure_3.jpeg)

![](_page_49_Picture_27.jpeg)

 $\circ$ 

 $\mathbf{H}$ 

 $\circ$ 

ĆÙ

 $\bullet$ 

ö

 $\overline{\Box}$  Logout

![](_page_50_Figure_1.jpeg)

Clusters / elasticsearch / Elasticsearch 10 seconds < @ Last 1 hour kibana Overview Nodes Indices Jobs  $\odot$ Discover Nodes: 1 Indices: 13 Memory: 447MB / 991MB Total Shards: 41 Unassigned Shards: 20 Documents: 11,523 Data: 6MB Health: O Yello  $1 of 1$ Nodes Filter Nodes  $\odot$ Name <u>Is</u> CPU Usage Load Average JVM Memory Disk Free Space Status Shards ★ fwDdHSI  $\bullet$  Online 1.67 % $\uparrow$ <sup>4% max</sup> N/A WA max 46 % 1 47 % max 123.7 GB + 124.0 GB max  $21$ 127.0.0.1:9300 œ

![](_page_50_Figure_3.jpeg)

![](_page_51_Picture_15.jpeg)

![](_page_51_Picture_16.jpeg)

![](_page_52_Figure_1.jpeg)

![](_page_52_Picture_65.jpeg)

![](_page_53_Figure_2.jpeg)

![](_page_53_Picture_26.jpeg)

![](_page_53_Picture_27.jpeg)

![](_page_54_Figure_2.jpeg)

![](_page_54_Figure_3.jpeg)

![](_page_54_Picture_33.jpeg)

![](_page_55_Figure_2.jpeg)

![](_page_56_Picture_15.jpeg)

![](_page_57_Figure_2.jpeg)

![](_page_58_Picture_54.jpeg)

![](_page_58_Figure_3.jpeg)

### **Chapter 9: Running Elastic Stack in Production**

![](_page_59_Picture_21.jpeg)

![](_page_60_Figure_2.jpeg)

![](_page_60_Picture_3.jpeg)

![](_page_61_Picture_15.jpeg)

![](_page_61_Picture_16.jpeg)

## **Chapter 10: Building a Sensor Data Analytics Application**

![](_page_62_Figure_3.jpeg)

### *Graphic bundle Chapter 1*

![](_page_63_Picture_15.jpeg)

![](_page_63_Picture_16.jpeg)

![](_page_64_Picture_13.jpeg)

![](_page_65_Picture_57.jpeg)

![](_page_65_Picture_3.jpeg)

![](_page_66_Figure_2.jpeg)

![](_page_67_Figure_1.jpeg)

# **Chapter 11: Monitoring Server Infrastructure**

![](_page_68_Picture_18.jpeg)

![](_page_69_Figure_2.jpeg)

![](_page_69_Picture_22.jpeg)

73.8%

52.6%

 $\bullet$  Sm  $\overline{a}$  150

sk Usage [Metricbeat System]

Dick used

61.74%

#### *Graphic bundle Chapter 1*

![](_page_70_Figure_2.jpeg)

Processes

18

24.5%  $\begin{array}{r} 10.9\% \\ 0.9\% \end{array}$ 

0% 0% 0%

Memory usage

10.1GB

Total Memory 15.9GB

37.3%

ricbeat Sys

#### *Graphic bundle Chapter 1*

![](_page_71_Figure_2.jpeg)

![](_page_71_Figure_3.jpeg)

![](_page_71_Figure_4.jpeg)
## Index